4-577-101-**21**(1) (SK)

# **SONY**

Prehrávač

digitálnych médií

Návod na použitie SK

Informácie o pripojení a inštalácii nájdete na [s. 30](#page-29-0).

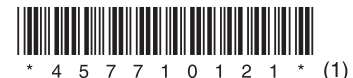

Z bezpečnostných dôvodov si túto jednotku nainštalujte do palubnej dosky vozidla, pretože vrchná časť jednotky sa počas používania zahrieva.

Podrobné informácie nájdete v časti [Pripojenie](#page-29-0)  [a inštalácia \(s. 30\)](#page-29-0).

### Vyrobené v Thajsku

Štítok, na ktorom je uvedené prevádzkové napätie a ďalšie údaje, je umiestnený na spodnej strane šasi.

# $\epsilon$

Spoločnosť Sony Corporation týmto vyhlasuje, že toto vybavenie spĺňa základné

požiadavky a ďalšie súvisiace ustanovenia smernice 1999/5/ES.

Podrobné informácie nájdete na stránke: http://www.compliance.sony.de/

### **Upozornenie pre zákazníkov: nasledujúce informácie sa vzťahujú len na vybavenie predávané v krajinách, v ktorých platia smernice EÚ.**

Výrobca: Sony Corporation, 1-7-1 Konan Minato-ku Tokio, 108-0075 Japonsko

Informácie o súlade produktu s normami EÚ: Sony Deutschland GmbH, Hedelfinger Strasse 61, 70327 Stuttgart, Nemecko

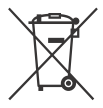

**Likvidácia odpadových batérií, elektrických a elektronických zariadení (predpisy platné v Európskej únii a ostatných európskych krajinách so zavedeným separovaným zberom odpadu)** 

Tento symbol na produkte, batérii alebo na balení znamená, že s produktom a batériou nemožno zaobchádzať ako s domovým odpadom. Na určitých typoch batérií sa môže tento symbol používať spolu so symbolom chemickej značky. Symboly chemickej značky ortuti (Hg) alebo olova (Pb) sa k tomuto symbolu pridávajú v prípade, ak batéria obsahuje viac ako 0,0005 % ortuti alebo 0,004 % olova.

Správnou likvidáciou týchto produktov a batérií zabránite možnému negatívnemu vplyvu na životné prostredie a ľudské zdravie, ktorý by inak hrozil pri nesprávnej likvidácii batérií. Recyklácia týchto materiálov pomáha uchovávať prírodné zdroje.

Ak sú produkty z bezpečnostných, prevádzkových dôvodov alebo z dôvodu integrity údajov trvalo pripojené k vstavanej batérii, takúto batériu by mal vymieňať len kvalifikovaný servisný personál.

Po uplynutí životnosti batérie, elektrických a elektronických zariadení by ste mali tieto produkty odovzdať na príslušnom zbernom mieste určenom na recykláciu elektrických a elektronických zariadení, aby ste zaručili ich správnu likvidáciu. Informácie o iných typoch batérií nájdete v časti o bezpečnom vybratí batérie z produktu. Batériu odovzdajte v príslušnom zbernom mieste určenom na recykláciu nepotrebných batérií. Podrobnejšie informácie o recyklácii tohto produktu alebo batérie vám poskytne miestny mestský úrad, miestny úrad zodpovedný za odvoz domového odpadu alebo obchod, v ktorom ste produkt alebo batériu kúpili.

### **Poznámka o lítiovej batérii**

Batériu nevystavujte nadmernej teplote, napríklad priamemu slnečnému svetlu, ohňu ani iným zdrojom tepla.

### **Odopretie záruk na služby, ktoré ponúkajú tretie strany**

Služby, ktoré ponúkajú tretie strany, môžu byť zmenené, pozastavené alebo ukončené bez predchádzajúceho upozornenia. Spoločnosť Sony v takýchto situáciách nenesie žiadnu zodpovednosť.

### Dôležité upozornenie

### **Upozornenie**

SPOLOČNOSŤ SONY NEBUDE V ŽIADNOM PRÍPADE NIESŤ ZODPOVEDNOSŤ ZA ŽIADNE NÁHODNÉ, NEPRIAME ALEBO NÁSLEDNÉ ŠKODY ANI ZA INÉ POŠKODENIA VRÁTANE, ALE NIE VÝHRADNE, UŠLÉHO ZISKU, STRATY PRÍJMOV, STRATY ÚDAJOV, NEMOŽNOSTI POUŽÍVAŤ PRODUKT ALEBO AKÉKOĽVEK SÚVISIACE VYBAVENIE, PRESTOJOV A UŠLÉHO ČASU KUPUJÚCEHO V SÚVISLOSTI S POUŽÍVANÍM TOHTO PRODUKTU, JEHO HARDVÉRU A SOFTVÉRU, PRÍPADNE V DÔSLEDKU JEHO POUŽÍVANIA.

Vážený zákazník, tento produkt obsahuje rádiový vysielač.

Podľa predpisu EHK OSN č. 10 môžu výrobcovia vozidiel stanoviť špecifické podmienky týkajúce sa inštalácie rádiových vysielačov do vozidiel. Pred inštaláciou tohto produktu do vozidla si pozrite návod na použitie vozidla, prípadne sa obráťte na výrobcu alebo predajcu vozidla.

### **Núdzové hovory**

Toto zariadenie handsfree BLUETOOTH do vozidla a elektronické zariadenie pripojené k zariadeniu handsfree fungujú pomocou rádiových signálov, celulárnych a káblových sietí, ako aj funkcie naprogramovanej používateľom, ktoré nemôžu zaručiť pripojenie za všetkých podmienok. Z tohto dôvodu sa v prípade nevyhnutnej komunikácie (napríklad v núdzových zdravotníckych situáciách) nespoliehajte výhradne na žiadne elektronické zariadenie.

### **Komunikácia cez BLUETOOTH**

- Mikrovlny emitované zo zariadenia BLUETOOTH môžu mať vplyv na fungovanie elektronických lekárskych zariadení. Na nasledujúcich miestach vypnite túto jednotku a ďalšie zariadenia BLUETOOTH, pretože môžu spôsobiť nehodu:
	- na miestach, kde sa vyskytujú horľavé plyny, v nemocniciach, vlakoch, lietadlách alebo na čerpacích staniciach,
	- v blízkosti automatických dverí alebo požiarnych hlásičov.
- Táto jednotka podporuje funkcie zabezpečenia, ktoré vyhovujú štandardu BLUETOOTH na poskytnutie bezpečného pripojenia pri použití bezdrôtovej technológie BLUETOOTH, ale v závislosti od nastavenia nemusí byť toto zabezpečenie dostatočné. Pri komunikácii pomocou bezdrôtovej technológie BLUETOOTH buďte opatrní.
- Nepreberáme žiadnu zodpovednosť za únik informácií počas komunikácie pomocou technológie BLUETOOTH.

Ak máte nejaké otázky alebo problémy s jednotkou, ktoré sa v tomto návode nespomínajú, obráťte sa na najbližšieho predajcu produktov značky Sony.

## Obsah

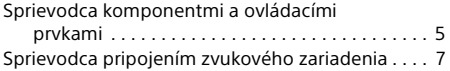

### **[Začíname](#page-8-0)**

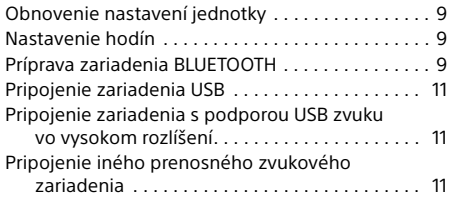

## **[Počúvanie rádia](#page-11-0)**

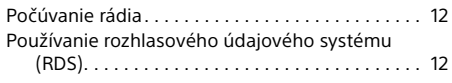

## **[Prehrávanie](#page-12-0)**

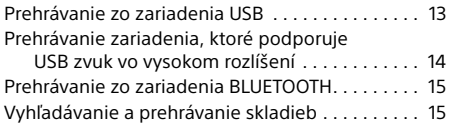

## **[Telefonovanie bez pomoci rúk](#page-15-0)  (len cez BLUETOOTH)**

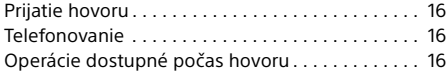

## **[Užitočné funkcie](#page-16-0)**

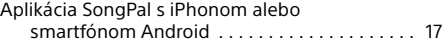

### **[Nastavenia](#page-17-0)**

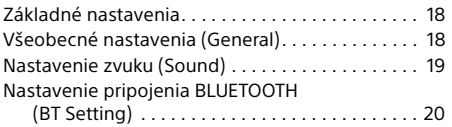

## **[Ďalšie informácie](#page-21-0)**

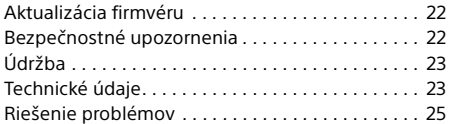

## **[Pripojenie a inštalácia](#page-29-1)**

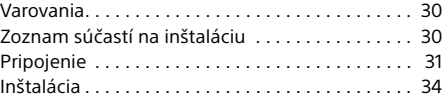

Podrobnejšie informácie o softvéri použitom v tejto jednotke nájdete v časti "**Dôležité informácie týkajúce sa softvéru**" na posledných stránkach tohto návodu na použitie.

## <span id="page-4-0"></span>Sprievodca komponentmi a ovládacími prvkami

## Hlavná jednotka

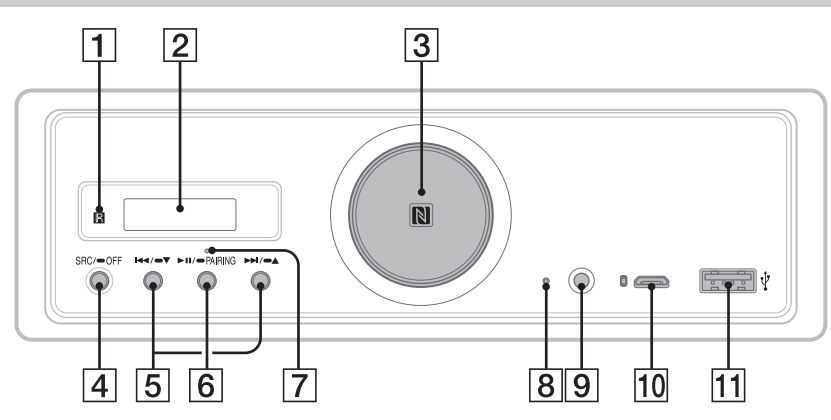

- Pokiaľ sa neuvádza inak, postupy vysvetlené v tomto návode sa týkajú najmä diaľkového ovládača.
- Dostupné tlačidlá sa rozsvietia v závislosti od vybratého zdroja.

### **Snímač diaľkového ovládača**

**Okno displeja**

### **Ovládač hlasitosti**

Otáčaním voliča sa nastavuje hlasitosť.

### **Značka N**

Ak sa tejto značky dotknete smartfónom kompatibilným s funkciou NFC, vytvoríte pripojenie Bluetooth®.

### **Tlačidlo SRC (zdroj)**

Zapnutie napájania. Zmena zdroja.

### $\overline{\overline{O}}$

Stlačením a podržaním tohto tlačidla 1 sekundu vypnete zdroj a zobrazíte hodiny.

Stlačením a podržaním tlačidla dlhšie ako

2 sekundy vypnete napájanie a displej.

Ak sa jednotka a displej vypnú, diaľkový ovládač sa už nebude dať použiť.

 **/ (predchádzajúce/nasledujúce)** USB1/USB2: Preskočenie skladieb. Tuner: Ladenie uložených rozhlasových staníc.

#### $\blacktriangleright$   $\blacktriangleright$   $\blacktriangleright$   $\blacktriangle$  (album  $\blacktriangleright$ /+)

USB1/USB2: Stláčaním a podržaním týchto tlačidiel preskočíte albumy. Tuner: Stláčaním a podržaním týchto tlačidiel spustíte automatické ladenie rozhlasových staníc.

### **(prehrať/pozastaviť)**

USB1/USB2: Spustenie/pozastavenie prehrávania. Kým je prehrávanie pozastavené, osvetlenie jednotky bliká. Tuner: Zmena pásma.

### **PAIRING ([s. 10](#page-9-0))**

Stlačením a podržaním tohto tlačidla 2 sekundy prejdete do pohotovostného režimu párovania cez BLUETOOTH.

- **Indikátor pripojenia BLUETOOTH**
- **Tlačidlo obnovenia nastavení ([s. 9](#page-8-1))**
- **Konektor vstupu AUX**
- **Port USB micro-B (pre USB-DAC)**
- **Port USB typu A (pre USB1)** Nabiť môžete aj pripojené zariadenie (z angl. USB High-charge).

## Diaľkový ovládač RM-X262

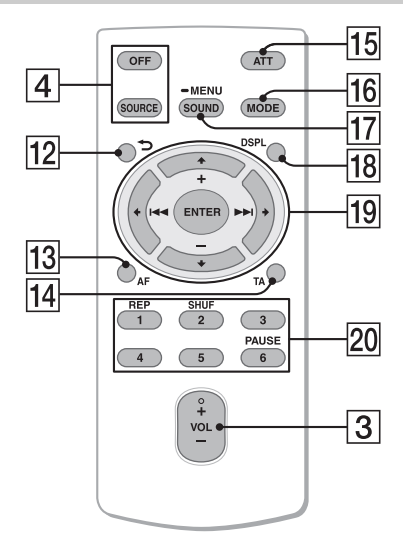

Na tlačidle VOL (hlasitosť) + je hmatový bod.

 **(späť)**

Návrat na predchádzajúce zobrazenie.

- **AF (alternatívne frekvencie)**  Zapnutie/vypnutie funkcie AF.
- **TA (hlásenia o dopravnej situácii)**  Zapnutie/vypnutie funkcie TA.
- **ATT (stlmenie zvuku)** Stíšenie zvuku. Stlmenie zrušíte opätovným stlačením tlačidla.
- **MODE ([s. 12](#page-11-3))**

### **SOUND\*1\*2**

Priamy vstup do zvukovej ponuky.

### $-MENU*1$

Stlačením a podržaním tohto tlačidla otvoríte ponuku nastavení.

- \*1 Nie je k dispozícii, keď je vybratý telefón BT.
- \*2 Nie je k dispozícii, kým je zapnutý optický výstup alebo kým je vypnutý zdroj a zobrazujú sa hodiny.

### **DSPL (displej)**

Zmena položiek na displeji.

### *<u><sub>19</sub>* ←/↑/↓/→</u>

Výber konkrétneho nastavenia a pod.

### **ENTER**

Potvrdenie výberu danej položky.

**/ (predchádzajúce/nasledujúce)**

USB1/USB2: Preskočenie skladieb. Tuner: Automatické naladenie rozhlasovej stanice. Stláčaním a podržaním týchto tlačidiel naladíte stanice manuálne.

### **+/– (album +/–)**

USB1/USB2: Preskočenie albumov. Tuner: Ladenie uložených rozhlasových staníc.

### **Číselné tlačidlá (1 až 6)**

Ladenie uložených rozhlasových staníc. Stlačením a podržaním týchto tlačidiel uložíte stanice.

**REP (opakovanie) SHUF (náhodný výber) PAUSE (pauza)**

Pred použitím odstráňte izolačnú fóliu.

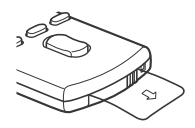

## <span id="page-6-0"></span>Sprievodca pripojením zvukového zariadenia

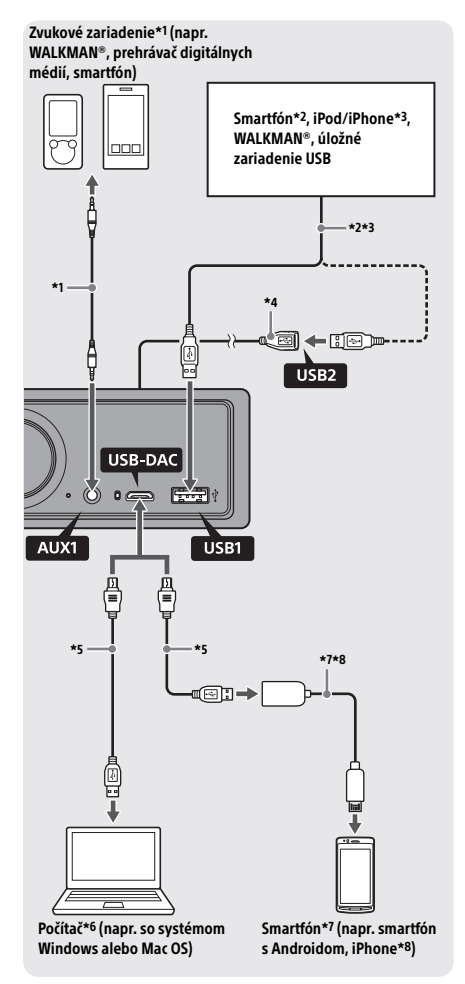

### **Bezpečnostné informácie**

Aby ste predišli dopravnej nehode, uistite sa, že pripojené káble nezasahujú do systému aribagov a neprekážajú pri šoférovaní.

- \*1 Zvukové zariadenie so stereofónnym minikonektorom. Na pripojenie sa vyžaduje stereofónny minikonektor (nedodáva sa). Nepoužívajte žiadny typ konektora, ktorý by prekážal palubnej doske vozidla.
- \*2 K dispozícii je iba smartfón v režime MSC. Na pripojenie smartfónu sa vyžaduje vhodný USB kábel (nedodáva sa).
- \*3 Ak pripájate iPod alebo iPhone, musíte použiť pripájací USB kábel pre iPod alebo iPhone .<br>(nedodáva sa).
- \*4 Použite predlžovací USB kábel (dodáva sa).
- \*5 Použite vhodný USB kábel (s konektorom USB-A až USB micro B) (nedodáva sa).
- \*6 Na prehrávanie zvukových súborov vo vysokom rozlíšení sa odporúča použiť softvér na prehrávanie zvuku Hi-Res Audio Player alebo Media Go. Pri použití aplikácie Hi-Res Audio Player: V prípade systému Windows je potrebné nainštalovať do počítača špeciálny ovládač. Systém Mac OS ovládač nepotrebuje. Pri použití aplikácie Media Go: V prípade systému Windows je potrebné nainštalovať do počítača špeciálny ovládač. Systém Mac OS aplikáciu Media Go nepodporuje. Ďalšie podrobnosti nájdete na lokalite zákazníckej podpory uvedenej na zadnom kryte.
- \*7 Na pripojenie smartfónu Android sa vyžaduje kábel USB OTG (nedodáva sa). Podľa toho, aký smartfón použijete, si budete musieť prevziať špeciálnu aplikáciu na prehrávanie zvukových súborov vo vysokom rozlíšení.
- \*8 Na pripojenie iPhonu alebo iPodu sa vyžaduje osobitný špeciálny USB kábel (nedodáva sa). Vo vašej krajine alebo regióne tento kábel nemusí byť dostupný.

Dizajn a technické údaje sa môžu meniť bez predchádzajúceho upozornenia.

## Prehrateľné formáty zvukových súborov s vysokým rozlíšením

Prehrateľné formáty súborov, vzorkovacie frekvencie a bitové hĺbky sa môžu líšiť podľa toho, či použijete port USB typu A alebo port USB micro-B.

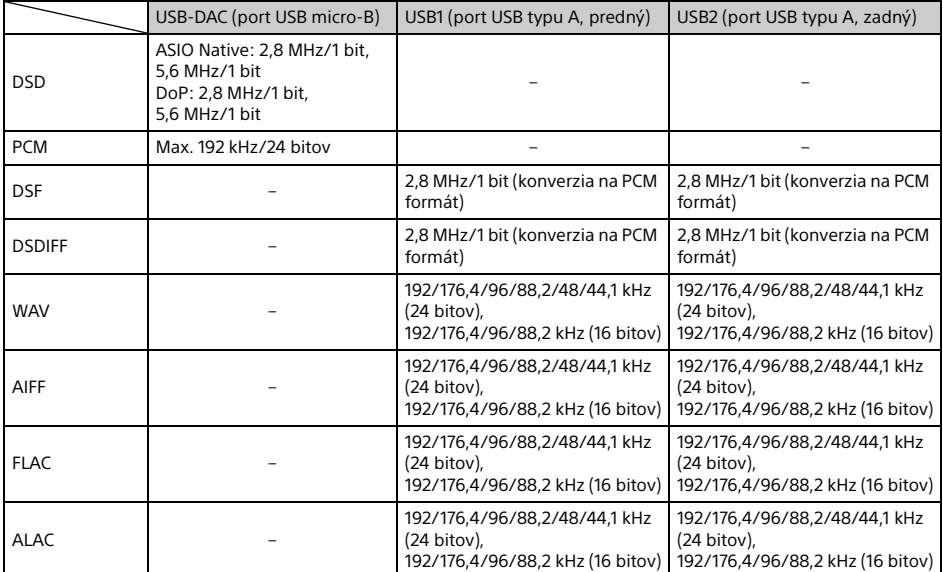

## <span id="page-8-0"></span>Začíname

## <span id="page-8-1"></span>Obnovenie nastavení jednotky

Pred prvým použitím jednotky po výmene autobatérie alebo zmene pripojení musíte obnoviť nastavenia jednotky.

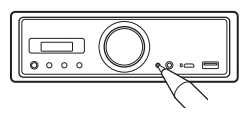

### **Poznámka**

Stlačením tlačidla na obnovenie nastavení sa vymažú nastavenia hodín a časť uloženého obsahu.

## <span id="page-8-2"></span>Nastavenie hodín

Pomocou diaľkového ovládača urobte nasledujúce nastavenia.

- 1 Stlačte a podržte tlačidlo MENU, stlačením tlačidla  $\hat{\mathbf{f}}$  alebo  $\hat{\mathbf{v}}$  wherte [General] a stlačte tlačidlo ENTER.
- <span id="page-8-4"></span>2 Stláčaním tlačidla  $\uparrow$  alebo  $\downarrow$  vyberte [Clock Adjust] a stlačte tlačidlo ENTER. Indikátor hodín zabliká.
- **3** Stláčaním tlačidla  $\triangle$  alebo  $\triangle$  nastavte hodinu a minútu.

Digitálny indikátor posuniete stláčaním tlačidla  $\leftarrow$  alebo  $\rightarrow$ .

4 Keď nastavíte minúty, stlačte tlačidlo ENTER.

Nastavenie sa dokončí a spustia sa hodiny.

### **Zobrazenie hodín**

Stlačte tlačidlo DSPL.

## <span id="page-8-3"></span>Príprava zariadenia BLUETOOTH

Môžete prehrávať hudbu alebo telefonovať bez pomoci rúk v závislosti od kompatibilného zariadenia BLUETOOTH, ako je smartfón, mobilný telefón a zvukové zariadenie (ďalej len "zariadenie BLUETOOTH", ak nie je uvedené inak). Podrobné informácie o pripojení nájdete v návode na použitie dodanom s príslušným zariadením. Zariadenie BLUETOOTH môžete pripojiť dvoma

spôsobmi:

- **Jedným dotykom v prípade zariadenia BLUETOOTH kompatibilného s funkciou NFC.**
- **Manuálne.**

Pred pripojením zariadenia znížte hlasitosť jednotky, aby ste predišli hlasnému zvuku.

## Pripojenie k smartfónu jedným dotykom (NFC)

Keď sa značky N na jednotke dotknete smartfónom kompatibilným s technológiou NFC\*, jednotka sa so smartfónom automaticky spáruje a pripojí sa k nemu.

\* NFC (Near Field Communication) je technológia, ktorá umožňuje bezdrôtovú komunikáciu krátkeho dosahu medzi rôznymi zariadeniami, ako sú mobilné telefóny a štítky IC. Vďaka funkcii NFC nadviažete dátovú komunikáciu veľmi ľahko. Stačí, keď sa dotknete príslušného symbolu alebo označeného miesta na zariadeniach kompatibilných s funkciou NFC.

V prípade smartfónu so systémom Android™ 4.0 alebo staršou verziou je potrebné prevziať aplikáciu NFC Easy Connect, ktorá je dostupná v službe Google Play™. Aplikácia sa v niektorých regiónoch alebo krajinách nemusí dať prevziať.

- 1 V smartfóne aktivujte funkciu NFC. Podrobné informácie nájdete v návode na použitie dodanom so smartfónom.
- 2 Značky N na jednotke sa dotknite značkou N na smartfóne.

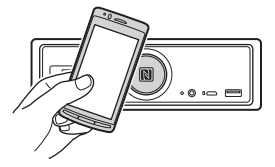

Skontrolujte, či na jednotke svieti indikátor pripojenia BLUETOOTH.

### **Odpojenie jedným dotykom**

Značky N na jednotke sa znova dotknite značkou N na smartfóne.

#### **Poznámky**

- Pri vytváraní pripojenia narábajte so smartfónom opatrne, aby ste ho nepoškriabali.
- Pripojenie jedným dotykom nie je možné, keď je už jednotka pripojená k inému zariadeniu kompatibilnému s technológiou NFC. V takomto prípade odpojte druhé zariadenie a znova vytvorte pripojenie so smartfónom.

## Párovanie a pripojenie zariadenia BLUETOOTH

Pri prvom pripojení zariadenia BLUETOOTH sa vyžaduje vzájomná registrácia (nazýva sa "párovanie"). Vďaka párovaniu sa jednotka a ostatné zariadenia medzi sebou vzájomne rozpoznajú.

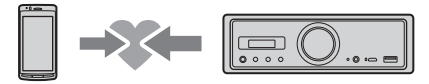

- 1 Zariadenie BLUETOOTH umiestnite 1 m od jednotky.
- <span id="page-9-0"></span>2 Stlačte a dlhšie ako 2 sekundy podržte tlačidlo ▶II na jednotke.

Prípadne stlačte a podržte tlačidlo MENU na diaľkovom ovládači, vyberte [BT Setting] → [Pairing] a stlačte tlačidlo ENTER. Indikátor BLUETOOTH na jednotke bliká (kým je jednotka v pohotovostnom režime párovania).

- 3 Párovanie urobte v zariadení BLUETOOTH, aby dokázalo rozpoznať túto jednotku.
- 4 Vyberte položku [RSX-GS9] zobrazenú na displeji zariadenia BLUETOOTH. Ak sa názov vášho modelu nezobrazuje, zopakujte postup od kroku 2.

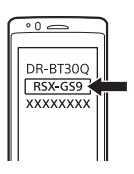

5 Ak zariadenie BLUETOOTH vyžaduje prístupový kľúč\*, zadajte hodnotu [0000].

\* V závislosti od zariadenia sa prístupový kľúč môže nazývať "prístupový kód", "kód PIN", "číslo PIN" alebo "heslo".

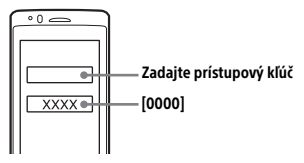

Počas párovania zostáva indikátor BLUETOOTH na jednotke rozsvietený.

### 6 Výberom jednotky v zariadení BLUETOOTH vytvoríte pripojenie BLUETOOTH.

### **Poznámka**

Počas pripojenia k zariadeniu BLUETOOTH sa táto jednotka nedá rozpoznať v inom zariadení. Ak chcete umožniť detekciu, prejdite do režimu párovania a vyhľadajte túto jednotku v inom zariadení.

### **Spustenie prehrávania**

Podrobné informácie nájdete v časti [Prehrávanie zo](#page-14-0)  [zariadenia BLUETOOTH \(s. 15\)](#page-14-0).

### **Zrušenie párovania**

Po spárovaní tejto jednotky a zariadenia BLUETOOTH vykonajte krok 2 na zrušenie režimu párovania.

## Pripojenie spárovaného zariadenia BLUETOOTH

Ak chcete používať spárované zariadenie, vyžaduje sa pripojenie k tejto jednotke. Niektoré spárované zariadenia sa pripoja automaticky.

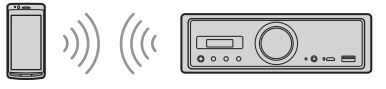

<span id="page-9-1"></span>1 Na diaľkovom ovládači stlačte a podržte tlačidlo MENU, vyberte [BT Setting] [BT Signal] a stlačte tlačidlo ENTER.

Skontrolujte, či na jednotke svieti indikátor pripojenia BLUETOOTH.

- 2 V zariadení BLUETOOTH aktivujte funkciu BLUETOOTH.
- **3** Pripoite sa k tejto jednotke pomocou zariadenia BLUETOOTH.

### **Pripojenie naposledy pripojeného zariadenia z tejto jednotky**

V zariadení BLUETOOTH aktivujte funkciu BLUETOOTH.

Stlačte tlačidlo SOURCE (SRC) a vyberte [BT Phone]\* alebo [BT Audio].

Stlačením tlačidla ENTER sa pripojte k mobilnému telefónu alebo stlačením tlačidla PAUSE k zvukovému zariadeniu.

\* K dispozícii iba vtedy, keď je vytvorené pripojenie s aplikáciou SongPal.

### **Poznámka**

Pri prehrávaní zvuku cez BLUETOOTH sa z jednotky nemôžete pripojiť k mobilnému telefónu. Môžete sa však naopak pripojiť z mobilného telefónu k tejto jednotke.

### **Tip**

Pri zapnutom signáli BLUETOOTH: keď je zapaľovanie zapnuté, jednotka sa znova automaticky pripojí k naposledy pripojenému mobilnému telefónu.

### **Inštalácia mikrofónu**

Podrobné informácie nájdete v časti [Inštalácia](#page-33-1)  [mikrofónu \(s. 34\)](#page-33-1).

## <span id="page-10-0"></span>Pripojenie zariadenia USB

- 1 Znížte hlasitosť v jednotke.
- 2 Pripojte zariadenie USB k portu USB typu A.

Ak chcete pripojiť iPod alebo iPhone, použite kábel USB pre iPod alebo iPhone (nedodáva sa).

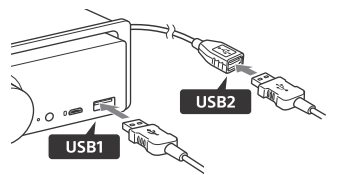

## <span id="page-10-1"></span>Pripojenie zariadenia s podporou USB zvuku vo vysokom rozlíšení

- 1 Znížte hlasitosť v jednotke.
- 2 Pripojte počítač, smartfón alebo prehrávač digitálnych médií s podporou USB zvuku vo vysokom rozlíšení k portu USB micro-B.

Podrobné informácie nájdete v časti [Sprievodca](#page-6-0)  [pripojením zvukového zariadenia \(s. 7\).](#page-6-0)

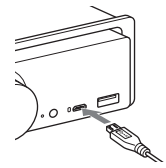

## <span id="page-10-2"></span>Pripojenie iného prenosného zvukového zariadenia

- 1 Znížte hlasitosť v jednotke.
- 2 Pomocou pripojovacieho kábla (nedodáva sa)\* pripojte prenosné zvukové zariadenie k vstupnému konektoru AUX (stereofónny minikonektor) na jednotke.
	- \* Nepoužívajte žiadny typ konektora, ktorý by prekážal palubnej doske vozidla.

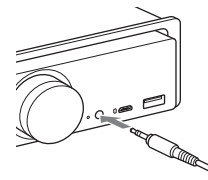

Pri pripájaní vysokoúrovňového vstupu si v časti Pripojenie pozrite podrobnejšie informácie o "AUX2" ([s. 31](#page-30-0)).

**3** Stlačením tlačidla SRC vyberte [AUX1]. Prípadne vyberte [AUX2] na pripojenie vysokoúrovňového vstupu.

### **Prispôsobenie úrovne hlasitosti pripojeného zariadenia iným zdrojom (iba pre AUX1)**

Spustite prehrávanie prenosného zvukového zariadenia so strednou úrovňou hlasitosti a na jednotke nastavte zvyčajnú úroveň hlasitosti pri počúvaní.

Stlačte a podržte tlačidlo MENU a vyberte [Sound] → [AUX Level] ([s. 20\)](#page-19-1).

## <span id="page-11-0"></span>Počúvanie rádia

## <span id="page-11-1"></span>Počúvanie rádia

Ak chcete počúvať rádio, stlačte tlačidlo SOURCE (SRC) a vyberte [Tuner].

Pomocou diaľkového ovládača urobte nasledujúce nastavenia.

## <span id="page-11-3"></span>Automatické ukladanie (pamäť BTM)

- 1 Stlačením tlačidla MODE zmeňte pásmo (FM1, FM2, FM3, MW alebo LW). Pásmo môžete zmeniť aj stlačením tlačidla >II na jednotke.
- 2 Stlačte a podržte tlačidlo MENU, stlačením tlačidla  $\uparrow$  alebo  $\downarrow$  vyberte [General] a stlačte tlačidlo ENTER.
- 3 Stláčaním tlačidiel  $\uparrow$  alebo  $\downarrow$  vyberte [BTM] a stlačte tlačidlo ENTER. Jednotka uloží stanice podľa frekvencie na číselných tlačidlách.

### Ladenie

1 Stlačením tlačidla MODE zmeňte pásmo (FM1, FM2, FM3, MW alebo LW). Pásmo môžete zmeniť aj stlačením tlačidla >II na jednotke.

### 2 Vykonajte ladenie.

### Manuálne ladenie

Stláčaním a podržaním tlačidla ← alebo → vyhľadajte približnú frekvenciu a opakovaným stláčaním tlačidla 
I alebo 
iemne dolaďte želanú frekvenciu.

### Automatické ladenie

Stlačte tlačidlo ← alebo →. (Prípadne stlačte a na viac ako 1 sekundu podržte tlačidlo  $\blacktriangleleft$ alebo  $\blacktriangleright$ I na jednotke.)

Vyhľadávanie sa zastaví, keď jednotka zachytí signál stanice.

## Manuálne ukladanie

1 Počas príjmu stanice, ktorú chcete uložiť, stlačte a podržte číselné tlačidlo (1 až 6), kým sa nezobrazí položka [MEM].

### Ladenie uložených staníc

1 Vyberte pásmo a stlačte číselné tlačidlo (1 až 6).

Prípadne stlačte tlačidlo  $\blacktriangleleft$  alebo  $\blacktriangleright$ l na jednotke.

## <span id="page-11-2"></span>Používanie rozhlasového údajového systému (RDS)

Pomocou diaľkového ovládača urobte nasledujúce nastavenia.

## <span id="page-11-4"></span>Nastavenie alternatívnych frekvencií (AF) a hlásení o dopravnej situácii (TA)

Funkcia AF nepretržite opakovane ladí stanicu na najintenzívnejší signál v sieti a funkcia TA poskytuje aktuálne dopravné informácie alebo programy o dopravnej situácii (TP), ak sú k dispozícii.

1 Stlačením tlačidla AF vyberte [AF ON] alebo [AF OFF]. Stlačením tlačidla TA vyberte [TA ON] alebo [TA OFF].

### **Ukladanie staníc RDS s nastavením AF a TA**

Stanice RDS môžete predvoliť spolu s nastavením AF/TA. Nastavte funkcie AF a TA a uložte stanicu s pamäťou BTM alebo manuálne. Ak vykonávate predvolenie manuálne, môžete predvoliť aj stanice neposkytujúce služby RDS.

### **Príjem núdzových oznámení**

Keď sú funkcie AF a TA zapnuté, núdzové oznámenia automaticky prerušia aktuálne vybratý zdroj.

### **Nastavenie úrovne hlasitosti počas hlásenia o dopravnej situácii**

Úroveň sa uloží do pamäte pre neskoršie hlásenia o dopravnej situácii, nezávisle od bežnej úrovne hlasitosti.

### **Zachovanie jedného regionálneho programu (REGIONAL)**

Keď sú funkcie AF a REGIONAL zapnuté, vysielanie sa neprepne na inú regionálnu stanicu so silnejšou frekvenciou. Ak opustíte oblasť príjmu tohto regionálneho programu, počas príjmu v pásme FM nastavte v ponuke [General] funkciu [Regional] na hodnotu [OFF] ([s. 18](#page-17-3)).

Táto funkcia nie je k dispozícii v Spojenom kráľovstve a niektorých ďalších oblastiach.

### **Funkcia lokálneho prepojenia (len Spojené kráľovstvo)**

Táto funkcia umožňuje vybrať iné lokálne stanice v danej oblasti, aj keď nie sú uložené v rámci číselných tlačidiel.

Počas príjmu v pásme FM stlačte číselné tlačidlo (1 až 6), v rámci ktorého je uložená lokálna stanica. Do 5 sekúnd znova stlačte číselné tlačidlo lokálnej stanice. Tento postup opakujte, kým nenaladíte miestnu stanicu.

#### **Zobrazenie názvu programovej služby** Stlačte tlačidlo DSPL.

## <span id="page-12-0"></span>Prehrávanie

## <span id="page-12-1"></span>Prehrávanie zo zariadenia USB

Výraz "iPod" sa v tomto návode na použitie používa na všeobecné označenie funkcií zariadenia iPod v zariadeniach iPod a iPhone, ak nie je v texte alebo na obrázkoch uvedené inak.

Podrobné informácie o kompatibilite svojho iPodu nájdete v časti [O zariadení iPod \(s. 22\)](#page-21-3) alebo na lokalite zákazníckej podpory uvedenej na zadnom kryte.

Použiť možno zariadenia USB typu MSC (Mass Storage Class), napríklad jednotku USB flash, prehrávač digitálnych médií alebo smartfón Android), ktoré vyhovujú štandardu USB. V závislosti od prehrávača digitálnych médií alebo od smartfónu Android môže byť nutné nastaviť režim USB pripojenia na MSC. (Zariadenie USB v režime MTP nie je k dispozícii.)

### **Priečinok Music a jeho umiestnenie (pri pripájaní zariadenia USB)**

Zvukové súbory musíte uložiť do priečinka s názvom Music a priečinok umiestniť priamo do koreňového adresára zariadenia USB. Ak tak neurobíte, jednotka nerozpozná zvukové súbory v zariadení.

### **Poznámky**

- Podrobné informácie o kompatibilite zariadenia USB nájdete na lokalite zákazníckej podpory uvedenej na zadnom kryte.
- Počas prehrávania z USB nefunguje funkcia rýchleho posunu dozadu ani dopredu.
- Jednotka začne čítať súborovú štruktúru pripojeného zariadenia pri prehrávaní.
- Kým jednotka číta súborovú štruktúru pripojeného zariadenia, na displeji sa zobrazuje znak [\*]. Kým je zobrazený znak [\*], skladba alebo album (priečinok) sa nedá preskočiť.
- Počas prehrávania zo zariadenia USB cez port USB typu A sa súbor DSD v pripojenom zariadení konvertuje na formát PCM.
- Prehrávanie nasledujúcich súborov nemá podporu. WMA/AAC:
	- súbory chránené autorskými právami
	- súbory DRM (Digital Rights Management Správa digitálnych práv)

WMA:

- súbory s bezstratovou kompresiou
- viackanálové zvukové súbory
- Len kvôli predstave, rozpoznanie celkového počtu 2 000 zvukových súborov v 200 priečinkoch v zariadení USB trvá asi 150 sekúnd.
- Ak sa súborová štruktúra zariadenia USB aktualizovala, môže chvíľu trvať, kým jednotka zariadenie USB rozpozná.

 Skôr ako pripojíte zariadenie USB, nezabudnite zvoliť port USB1 alebo USB2. Ak zariadenie USB s aktualizovanou súborovou štruktúrou pripojíte, kým sú jednotka a displej vypnuté, prípadne ak ste nezvolili port USB1 alebo USB2, jednotka najnovšiu súborovú štruktúru zariadenia nerozpozná.

### 1 Pripojte zariadenie USB k portu USB typu A ([s. 11](#page-10-0)).

Spustí sa prehrávanie. (V závislosti od štruktúry súborov spustenie prehrávania môže chvíľu trvať.)

### 2 Nastavte hlasitosť na tejto jednotke.

### **Pozastavenie prehrávania**

Stlačte tlačidlo ▶II.

### **Odpojenie zariadenia**

Zastavte prehrávanie a potom zariadenie odpojte.

### **Zobrazenie vzorkovacej frekvencie a bitovej hĺbky prehrávaného zvukového súboru**

Počas prehrávania stlačte tlačidlo DSPL.

### **Poznámky**

- Ak sa súbory vo formáte DSD prehrávajú cez port USB1 alebo USB2, zobrazia sa vzorkovacia frekvencia a bitová hĺbka pred konverziou na formát PCM.
- Ak je k portu USB1 alebo USB2 pripojený iPod alebo iPhone, vzorkovacia frekvencia a bitová hĺbka sa nezobrazia.

### **Upozornenie v prípade iPhonu**

Keď pripojíte iPhone cez USB, hlasitosť hovorov v telefóne ovláda iPhone, nie jednotka. Nezvyšujte hlasitosť v jednotke počas hovoru, pretože to môže mať za následok náhle prudké zvýšenie zvuku po ukončení hovoru.

## <span id="page-13-0"></span>Prehrávanie zariadenia, ktoré podporuje USB zvuk vo vysokom rozlíšení

Podrobné informácie o kompatibilite vášho zariadenia s podporou USB zvuku vo vysokom rozlíšení a softvéru alebo aplikácie na prehrávanie zvuku s podporou DSD nájdete na lokalite zákazníckej podpory uvedenej na zadnom kryte.

### **Bezpečnostné informácie**

- Zariadenie, ktoré podporuje USB zvuk vo vysokom rozlíšení, neobsluhujte počas šoférovania.
- Skôr ako začnete šoférovať, znížte hlasitosť zariadenia s podporou USB zvuku vo vysokom rozlíšení (najmä ak prehrávate natívny formát DSD).
- 1 Zariadenie s podporou USB zvuku vo vysokom rozlíšení pripojte do portu USB micro-B [\(s. 11](#page-10-1)).
- 2 Spustite prehrávanie zo zariadenia.
- **3** Nastavte hlasitosť na tejto jednotke.

### **Zastavenie prehrávania**

Prehrávanie zastavte zo zariadenia. Ovládacie prvky na jednotke alebo diaľkový ovládač nefunguje.

### **Odpojenie zariadenia**

Zastavte prehrávanie a potom zariadenie odpojte.

### **Zobrazenie vzorkovacej frekvencie a bitovej hĺbky prehrávaného zvukového súboru**

Počas prehrávania stlačte tlačidlo DSPL. Zobrazia sa napríklad tieto informácie: [192/24]: 192 kHz/24 bitov [DSD 5.6 MHz]: 5,6 MHz/1 bit

### **Poznámky**

- Ak sú vzorkovacia frekvencia a bitová hĺbka rovnaké ako v nasledujúcej alebo predchádzajúcej skladbe, prehrávanie je plynulé bez prerušení.
- Ak zobrazená vzorkovacia frekvencia a bitová hĺbka nie sú primerané, skontrolujte nastavenia zariadenia a jeho pripojenia.
- Súbor DSD v zariadení pripojenom cez port USB micro-B sa prehrá v natívnom formáte DSD. Počas prehrávania skontrolujte, či správne prebieha prehrávanie natívneho formátu DSD v zariadení podporujúcom USB zvuk vo vysokom rozlíšení. Zodpovedajúce dátové rozhranie, vzorkovacie frekvencia a bitová hĺbka:
	- $-$  PCM:

Max. 192 kHz/24 bitov

 $-$  DSD:

ASIO Native: 2,8 MHz/1 bit, 5,6 MHz/1 bit DoP: 2,8 MHz/1 bit, 5,6 MHz/1 bit

## <span id="page-14-0"></span>Prehrávanie zo zariadenia **BLUETOOTH**

Môžete prehrávať obsah pripojeného zariadenia, ktoré podporuje profil BLUETOOTH A2DP (Advanced Audio Distribution Profile). Odporúča sa použiť zariadenie s podporou kodeku LDAC.

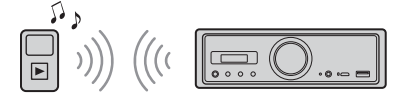

- 1 Vytvorte pripojenie BLUETOOTH so zvukovým zariadením ([s. 9](#page-8-3)).
- 2 Stlačením tlačidla SRC vyberte [BT Audio].

Prípadne stlačte tlačidlo SOURCE na diaľkovom ovládači.

3 Spustite prehrávanie zo zvukového zariadenia.

### 4 Nastavte hlasitosť na tejto jednotke.

### **Poznámky**

- Aj keď sa v jednotke zmení zdroj, prehrávanie zo zvukového zariadenia sa nezastaví.
- Keď je spustená aplikácia SongPal cez funkciu BLUETOOTH, hlásenie [BT Audio] sa na displeji nezobrazí.

### **Prispôsobenie úrovne hlasitosti zariadenia BLUETOOTH iným zdrojom**

Spustite prehrávanie zvukového zariadenia BLUETOOTH so strednou úrovňou hlasitosti a na jednotke nastavte zvyčajnú úroveň hlasitosti pri počúvaní.

Stlačte a podržte tlačidlo MENU a vyberte  $[BT Setting] \rightarrow [BTA Level] (s. 20).$  $[BT Setting] \rightarrow [BTA Level] (s. 20).$  $[BT Setting] \rightarrow [BTA Level] (s. 20).$ 

### **Použitie samotného kodeku SBC**

Na diaľkovom ovládači stlačte a podržte tlačidlo MENU a potom položku [Audio Codec] v časti [BT Setting] nastavte na [SBC] ([s. 20\)](#page-19-3).

## <span id="page-14-1"></span>Vyhľadávanie a prehrávanie skladieb

Pomocou diaľkového ovládača urobte nasledujúce nastavenia.

V prípade iPodu opakované a náhodné prehrávanie nie je k dispozícii.

## Opakované a náhodné prehrávanie

1 Opakovaným stláčaním tlačidla REP alebo SHUF počas prehrávania cez port USB1 alebo USB2 vyberte požadovaný režim prehrávania.

Spustenie prehrávania vo vybratom režime môže chvíľu trvať.

Režim opakovaného prehrávania:

- [Repeat Track] opakovane prehráva skladbu.
- [Repeat Album] opakovane prehráva skladby v albume (priečinku).
- $-$  [Repeat OFF] ruší opakovanie prehrávania.
- Režim náhodného prehrávania:
- [Shuffle Device] prehráva všetky skladby v priečinku Music v náhodnom poradí.
- [Shuffle OFF] ruší náhodné prehrávanie.

### **Poznámky**

- Počas opakovaného prehrávania sa nedá zvoliť režim náhodného prehrávania. Počas náhodného prehrávania môžete vybrať iba možnosť [Repeat Track]. Možnosť [Repeat Album] sa nedá vybrať.
- [Shuffle Device] je k dispozícii, iba keď je vypnuté opakované prehrávanie.
- Ak spustíte alebo zrušíte náhodné prehrávanie, prehrávanie sa začne od prvej skladby v priečinku Music.
- Kým prebieha náhodné prehrávanie so zvolenou možnosťou [Repeat Track], stlačením tlačidla zrušíte možnosť [Repeat Track] a znova spustíte náhodné prehrávanie od prvej skladby v priečinku Music.
- Počas náhodného prehrávania nie je dostupné zobrazenie zoznamu v aplikácii SongPal. Zobrazenie zoznamu zapnete tak, že zrušíte režim náhodného prehrávania.

## <span id="page-15-0"></span>Telefonovanie bez pomoci rúk (len cez BLUETOOTH)

Ak chcete používať mobilný telefón, prepojte ho s touto jednotkou. Podrobné informácie nájdete v časti [Príprava zariadenia BLUETOOTH \(s. 9\)](#page-8-3). Možnosť [BT Phone] je pri výbere zdroja dostupná iba vtedy, keď je aktívne pripojenie SongPal.

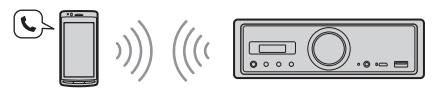

Pomocou ovládacích prvkov na jednotke môžete robiť nasledujúce úkony.

## <span id="page-15-1"></span>Prijatie hovoru

1 Keď dostanete hovor so zvonením, stlačte ľubovoľné tlačidlo. Začne sa telefonický hovor.

### **Poznámka**

Zvonenie a hlas hovoriaceho sa reprodukujú len zo zvukového zariadenia pripojeného ku konektoru FRONT AUDIO OUT.

### **Odmietnutie hovoru**

Stlačte a podržte nasledujúce tlačidlo:

- ľubovoľné tlačidlo okrem SRC (2 sekundy).
- SRC (1 až 2 sekundy).

### **Ukončenie hovoru**

Stlačte tlačidlo SRC.

## <span id="page-15-2"></span>Telefonovanie

Telefonovať môžete len cez aplikáciu SongPal. Podrobné informácie nájdete v časti [Aplikácia](#page-16-1)  [SongPal s iPhonom alebo smartfónom Android](#page-16-1)  [\(s. 17\)](#page-16-1).

## <span id="page-15-3"></span>Operácie dostupné počas hovoru

### **Nastavenie hlasitosti zvonenia**

Pri prijímaní hovoru otáčajte ovládačom hlasitosti.

## **Nastavenie hlasitosti hovoriaceho**

Počas hovoru otáčajte ovládačom hlasitosti.

### <span id="page-15-4"></span>**Nastavenie hlasitosti pre druhého účastníka (nastavenie zosilnenia pre mikrofón)**

Počas hovoru stlačte tlačidlo  $\blacktriangleleft$ Nastaviteľné úrovne hlasitosti: [MIC High], [MIC Low], [MIC Middle].

### <span id="page-15-5"></span>**Zníženie ozveny a šumu (režim potlačenia ozveny alebo šumu)**

Počas hovoru stlačte tlačidlo **DD** Nastaviteľný režim: [ECNC 1], [ECNC 2].

### **Prepínanie medzi režimami bez pomoci rúk a s použitím rúk**

Stlačením tlačidla ►II počas hovoru prepnete zvuk telefonického hovoru medzi jednotkou a mobilným telefónom.

### **Poznámka**

V závislosti od mobilného telefónu táto funkcia možno nebude k dispozícii.

## <span id="page-16-0"></span>Užitočné funkcie

## <span id="page-16-1"></span>Aplikácia SongPal s iPhonom alebo smartfónom Android

Musíte si prevziať najnovšiu verziu aplikácie SongPal. Pre iPhone ju získate v službe App Store a pre smartfón Android v službe Google Play.

 Z dôvodu bezpečnosti dodržiavajte miestne dopravné zákony a predpisy a túto aplikáciu nepoužívajte počas

**Poznámky**

šoférovania.

- SongPal je aplikácia na ovládanie zvukových zariadení značky Sony (kompatibilných s aplikáciou SongPal) pomocou iPhonu alebo smartfónu Android.
- Funkcie, ktoré sa dajú ovládať aplikáciou SongPal, sa líšia v závislosti od pripojeného zariadenia.
- Ak chcete využívať funkcie aplikácie SongPal, podrobnejšie informácie nájdete v iPhone alebo smartfóne Android.
- Ďalšie podrobnosti o aplikácii SongPal nájdete na stránke: http://rd1.sony.net/help/speaker/songpal/
- Na webových lokalitách nižšie nájdete informácie o kompatibilných modeloch iPhonov a smartfónov Android.

Pre iPhone: navštívte obchod App Store Pre smartfón Android: navštívte Google Play

## <span id="page-16-2"></span>Pripojenie aplikácie SongPal

- 1 Vytvorte pripojenie BLUETOOTH s iPhonom alebo smartfónom Android ([s. 9\)](#page-8-3).
- 2 Spustite aplikáciu SongPal. Vytvorí sa pripojenie s iPhonom alebo smartfónom Android. Podrobnejšie informácie o operáciách v iPhone alebo smartfóne Android nájdete v pomocníkovi danej aplikácie.

### **Ak sa zobrazí číslo zariadenia**

Skontrolujte, či sa zobrazuje číslo (napr. 123456), a potom v iPhone alebo smartfóne Android vyberte [Yes].

## Výber zdroja alebo aplikácie

V iPhone alebo smartfóne Android vyberte požadovaný zdroj alebo aplikáciu.

### **Výber zdroja**

Opakovane stláčajte tlačidlo SOURCE.

### **Poznámka**

Kým sú vybraté Nastavenia, na jednotke a diaľkovom ovládači nefungujú žiadne ovládacie prvky okrem hlasitosti. Použite iPhone alebo smartfón Android.

### **Zobrazenie zoznamu zdrojov**

V aplikácii SongPal ťuknite na ikonu zoznamu zdrojov.

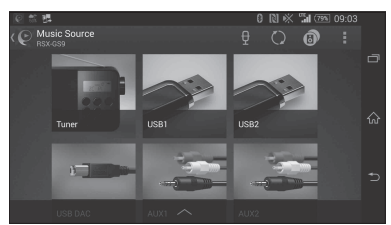

## Rôzne informačné hlásenia prostredníctvom hlasového sprievodcu (iba v smartfónoch Android)

Doručené správy SMS alebo upozornenia zo služieb Twitter, Facebook, Calendar alebo z inej služby budú automaticky ohlásené cez zvukové zariadenie pripojené ku konektoru FRONT AUDIO OUT.

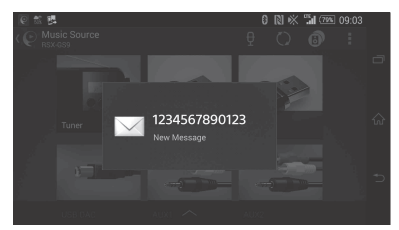

Podrobné informácie o nastaveniach nájdete v pomocníkovi aplikácie.

## Odpovedanie na správy SMS (iba v smartfónoch Android)

Na správu môžete odpovedať.

- **1** V aplikácii SongPal ťuknite na ikonu odpovede. Zobrazí sa okno na zadanie správy.
- **2** Pomocou funkcie rozpoznávania hlasu zadajte odpoveď vo forme správy. Zobrazí sa zoznam správ, ktoré môžete použiť ako odpoveď.
- **3** Ťuknite na niektorú správu. Správa sa odošle.

Podrobné informácie nájdete v pomocníkovi aplikácie.

## Nastavenia zvuku a zobrazenia

Nastavenia týkajúce sa zvuku a zobrazenia môžete upraviť cez iPhone alebo smartfón Android.

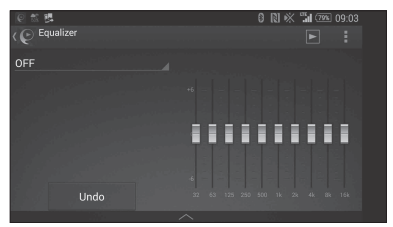

Podrobné informácie o nastaveniach nájdete v pomocníkovi aplikácie.

## <span id="page-17-0"></span>Nastavenia

## <span id="page-17-1"></span>Základné nastavenia

Nastaviť môžete položky v týchto kategóriách: všeobecné nastavenia (General), nastavenie zvuku (Sound), nastavenie pripojenia BLUETOOTH (BT Setting)

K dispozícii je aj nastavenie pomocou aplikácie SongPal ([s. 17\)](#page-16-2).

(Kým je vybratý telefón BT, dostupné je iba nastavenie pripojenia BLUETOOTH.)

Pomocou diaľkového ovládača urobte nasledujúce nastavenia.

1 Stlačte a podržte tlačidlo MENU, stláčaním tlačidla  $\hat{\mathbf{f}}$  alebo  $\hat{\mathbf{v}}$  vyberte kategóriu nastavení a stlačte tlačidlo ENTER.

Položky, ktoré môžete nastaviť, sa líšia podľa zdroja a nastavení.

2 Stláčaním tlačidla  $\uparrow$  alebo  $\downarrow$  vyberte príslušné možnosti a stlačte tlačidlo ENTER.

**Návrat na predchádzajúce zobrazenie** Stlačte tlačidlo .

## <span id="page-17-2"></span>Všeobecné nastavenia (General)

**Clock Adjust** ([s. 9\)](#page-8-4)

### <span id="page-17-4"></span>**Dimmer**

Stlmenie displeja: [ON], [OFF], [Auto]. (Možnosť [Auto] je k dispozícii, len keď je pripojený riadiaci kábel osvetlenia a zapnuté predné svetlo.)

### **Optical Out**

Výber nastavenia optického výstupu: [OFF], [48kHz], [96kHz]. (Pri nastavení [48kHz] alebo [96kHz] nefunguje ovládanie hlasitosti na jednotke.)

**BTM** (pamäť na ukladanie rozhlasových staníc) ([s. 12](#page-11-3))

(K dispozícii iba vtedy, keď je vybratý tuner.)

### <span id="page-17-3"></span>**Regional**

Obmedzuje príjem na konkrétnu oblasť: [ON], [OFF]. (K dispozícii iba počas vysielania v pásme FM.)

### **Firmware**

(K dispozícii iba vtedy, keď je zdroj vypnutý a zobrazujú sa hodiny.)

Kontroluje alebo aktualizuje verziu firmvéru. Podrobné informácie nájdete na lokalite zákazníckej podpory uvedenej na zadnom kryte. Version

Zobrazuje aktuálnu verziu firmvéru.

### Update

Spúšťa proces aktualizácie firmvéru: [NO], [YES]. Aktualizácia firmvéru trvá niekoľko minút. Počas aktualizácie nedávajte zapaľovanie do pozície OFF (vypnuté).

## <span id="page-18-0"></span>Nastavenie zvuku (Sound)

Túto ponuku nastavení otvoríte aj stlačením tlačidla SOUND. Ak je možnosť [Optical Out] nastavená na [48kHz] alebo [96kHz], ponuka nastavení nie je k dispozícii.

**Subwoofer** (Hlbokotónový reproduktor) (Automaticky sa nastaví na [OFF], ak je výstup [Optical Out] nastavený na [48kHz] alebo [96kHz].) (Nie je k dispozícii počas prehrávania v natívnom formáte DSD, kým je vybraté USB-DAC.)

Sub Level (úroveň hlbokotónového reproduktora)

Nastavenie hlasitosti hlbokotónového reproduktora: [+10dB] – [0dB] – [-10dB]. Sub Phase (fáza hlbokotónového reproduktora) Výber fázy hlbokotónového reproduktora: [Normal], [Reverse].

LPF Freq (frekvencia nízkopriepustného filtra) Výber medznej frekvencie hlbokotónového reproduktora: [OFF], [50Hz], [63Hz], [79Hz], [99Hz], [125Hz], [158Hz], [198Hz], [250Hz]. LPF Slope (sklon nízkopriepustného filtra) Výber sklonu vysokopriepustného filtra (LPF) (účinný, iba ak [LPF Freq] nie je nastavené na [OFF]): [SLP1] (-12dB/oct), [SLP2] (-24dB/oct), [SLP3] (-36dB/oct), [SLP4] (-48dB/oct). LPF Mode (režim nízkopriepustného filtra) Nastavenie režimu filtra: [Mono], [Stereo]. HPF Freq (frekvencia vysokopriepustného filtra) Výber medznej frekvencie predného alebo zadného reproduktora: [OFF], [50Hz], [63Hz], [79Hz], [99Hz], [125Hz], [158Hz], [198Hz], [250Hz]. HPF Slope (sklon vysokopriepustného filtra) Výber sklonu vysokopriepustného filtra (HPF) (účinný, iba ak [HPF Freq] nie je nastavené na [OFF]): [SLP1] (-12dB/oct), [SLP2] (-24dB/oct), [SLP3] (-36dB/oct), [SLP4] (-48dB/oct).

**Sub DSD** (hlbokotónový reproduktor (DSD)) (K dispozícii počas prehrávania v natívnom formáte DSD, kým je vybraté USB-DAC.) LPF Freq (frekvencia nízkopriepustného filtra) Výber medznej frekvencie hlbokotónového reproduktora: [OFF], [150Hz]. LPF Mode (režim nízkopriepustného filtra) Nastavenie režimu filtra: [Mono], [Stereo].

### **Pos Custom** (vlastná poloha)

Nastavenie hodnoty [Custom] pre [Pos Preset]. (K dispozícii, keď je vybratý akýkoľvek zdroj okrem telefónu BT.) (Automaticky sa nastaví na [OFF], ak je výstup [Optical Out] nastavený na [48kHz] alebo [96kHz].)

**Front Left, Front Right, Rear Left, Rear Right, Subwoofer** (vpredu vľavo, vpredu vpravo, vzadu vľavo, vzadu vpravo, hlbokotónový reproduktor). Nastavuje vzdialenosť od vami zvolenej polohy k reproduktoru.

Rozsah nastavenia: [0] – [350] cm ([Subwoofer] nie je k dispozícii počas prehrávania v natívnom formáte DSD, kým je vybraté USB-DAC.)

### **Pos Preset** (predvoľba polohy)

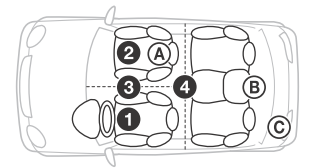

F/R Pos (poloha vpredu/vzadu)

Simuluje prirodzené zvukové pole oneskorením zvukového výstupu z reproduktorov podľa vašej polohy:

**O** [Front Left],

- [Front Right],
- **@** [Front],
- [ALL] (v strede vozidla),

[Custom] (poloha nastavená v [Pos Custom]),

[OFF] (žiadna nastavená poloha).

Adjust Pos\* (nastavenie polohy)

Presné nastavenie polohy pri počúvaní:  $[-3] - [0] - [-3]$ .

Subwoofer\* (poloha hlbokotónového reproduktora)

- [Near],
- [Normal],
- [Far]

### **EQ10 Preset**

Slúži na výber krivky z 10 kriviek ekvalizéra alebo na vypnutie funkcie: [OFF], [R & B], [Rock], [Pop], [Dance], [Hip-Hop], [Electronica], [Jazz], [Soul], [Country], [Custom] (krivka ekvalizéra nastavená pomocou aplikácie SongPal). Nastavenie krivky ekvalizéra pre jednotlivé zdroje sa dá uložiť do pamäte. (K dispozícii, keď je vybratý akýkoľvek zdroj okrem telefónu BT.) (Automaticky sa nastaví na [OFF], ak je výstup [Optical Out] nastavený na [48kHz] alebo [96kHz].) (Nie je k dispozícii počas prehrávania v natívnom formáte DSD, kým je vybraté USB-DAC.)

### **Balance**

Nastavenie vyváženia zvuku: [R-15] – [Center] – [L-15]. (K dispozícii, keď je vybratý akýkoľvek zdroj okrem telefónu BT.) (Automaticky sa nastaví na [OFF], ak je výstup [Optical Out] nastavený na [48kHz] alebo [96kHz].)

### **Fader**

Nastavenie relatívnej úrovne: [F-15] – [Center] – [R-15]. (K dispozícii, keď je vybratý akýkoľvek zdroj okrem telefónu BT.) (Automaticky sa nastaví na [OFF], ak je výstup [Optical Out] nastavený na [48kHz] alebo [96kHz].)

### **Loudness**

Zosilňuje basy a výšky na dosiahnutie čistého zvuku pri nízkych úrovniach hlasitosti: [OFF], [ON].

(Nie je k dispozícii počas prehrávania v natívnom formáte DSD, kým je vybraté USB-DAC.)

**DSEE HX** (nástroj na zlepšenie digitálneho zvuku HX) Zlepšuje digitálne komprimovaný zvuk obnovovaním vysokých frekvencií, ktoré sa stratili pri kompresii. Toto nastavenie možno uložiť do pamäte pre každý zdroj okrem tunera alebo AUX. Výber režimu DSEE HX: [OFF], [ON]. (K dispozícii, iba keď je vybratá možnosť USB1, USB2, USB-DAC alebo BT Audio.) (Automaticky sa nastaví na [OFF], ak je nastavená možnosť [Optical Out] okrem [OFF].) (Nie je k dispozícii

počas prehrávania v natívnom formáte DSD, kým je vybraté USB-DAC.)

### <span id="page-19-1"></span>**AUX Level** (iba pre AUX1)

Slúži na nastavenie úrovne hlasitosti každého pripojeného prídavného zariadenia:  $[-18dB] - [0dB] - [-8dB]$ . Vďaka tomuto nastaveniu nie je potrebné prispôsobovať úroveň hlasitosti medzi jednotlivými zdrojmi.

Nezobrazuje sa, keď je položka [F/R Pos] nastavená na [OFF].

## <span id="page-19-0"></span>Nastavenie pripojenia BLUETOOTH (BT Setting)

**BT Signal** (signál BLUETOOTH) ([s. 10](#page-9-1)) Zapína a vypína funkciu BLUETOOTH.

**Pairing** (párovanie cez BLUETOOTH) ([s. 10](#page-9-0))

<span id="page-19-2"></span>**BTA Level** (úroveň hlasitosti pre BLUETOOTH) Nastavenie úrovne hlasitosti každého pripojeného zariadenia BLUETOOTH: [+6dB] – [0dB] – [-6dB]. Vďaka tomuto nastaveniu nie je potrebné prispôsobovať úroveň hlasitosti medzi jednotlivými zdrojmi.

### <span id="page-19-3"></span>**Audio Codec** (Zvukový kodek)

Výber typu zvukového kodeku BLUETOOTH: [AUTO] (LDAC, AAC, SBC), [SBC]. (Nie je k dispozícii cez SongPal.)

### **Auto Answer**

Jednotku nastaví tak, aby automaticky odpovedala na prichádzajúci hovor: [OFF], [3sec], [10sec].

### <span id="page-19-4"></span>**Ring Tone**

Výber vyzváňania jednotky alebo pripojeného mobilného telefónu: [TONE 1] (táto jednotka), [TONE 2] (mobilný telefón).

### **BT Initialize**

Inicializuje všetky nastavenia spojené s funkciou BLUETOOTH (informácie o párovaní, informácie o zariadení a iné.): [NO], [YES]. Pri likvidácii jednotky inicializujte všetky nastavenia.

## Nastavenie optického výstupu a dostupné nastavenia zvuku

Dostupné zvukové nastavenia môžu byť rôzne v závislosti od nastavenia optického výstupu a zvoleného zdroja.

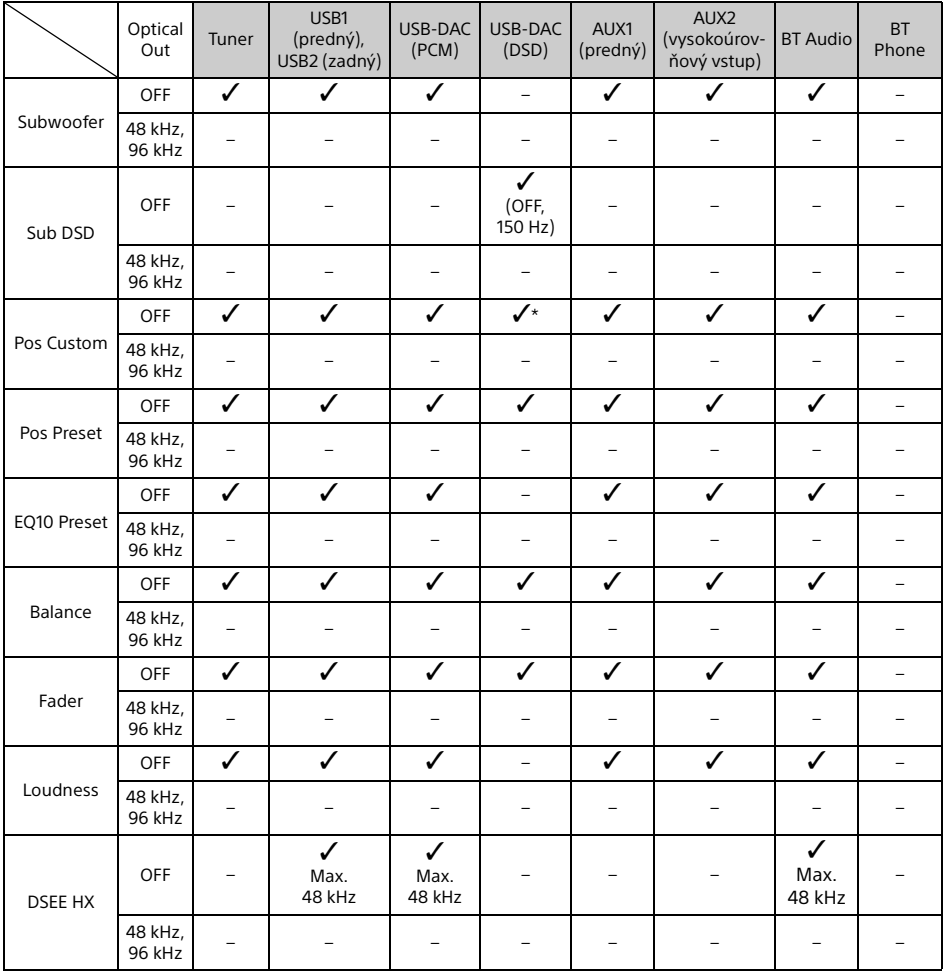

\* K dispozícii nie je iba [Subwoofer] v [Pos Custom].

## <span id="page-21-0"></span>Ďalšie informácie

## <span id="page-21-1"></span>Aktualizácia firmvéru

Ak chcete aktualizovať firmvér, navštívte lokalitu zákazníckej podpory uvedenú na zadnom kryte a postupujte podľa pokynov online.

Aktualizácia firmvéru trvá niekoľko minút. Počas aktualizácie nedávajte zapaľovanie do pozície OFF (vypnuté).

### **Poznámka**

Na aktualizáciu firmvéru je potrebné zariadenie USB (nedodáva sa). Aktualizačný modul uložte do zariadenia USB, zariadenie pripojte k portu USB1 (predný) a vykonajte aktualizáciu. Port USB2 (zadný) sa na aktualizáciu nemôže použiť.

## <span id="page-21-2"></span>Bezpečnostné upozornenia

- Ak bolo vozidlo zaparkované na priamom slnečnom svetle, najskôr nechajte jednotku vychladnúť.
- Nenechávajte zvukové zariadenia vnútri vozidla, aby nedošlo k poruche v dôsledku vysokej teploty spôsobenej priamym slnečným svetlom.
- Elektrická anténa sa roztiahne automaticky v závislosti od typu vozidla.
- Ak jednotku používate na chladnom mieste, ovládač hlasitosti sa môže otáčať trochu ťažšie.

### **Zachovanie vysokej kvality zvuku**

Na jednotku nešpliechajte kvapaliny.

### Poradie prehrávania zvukových súborov

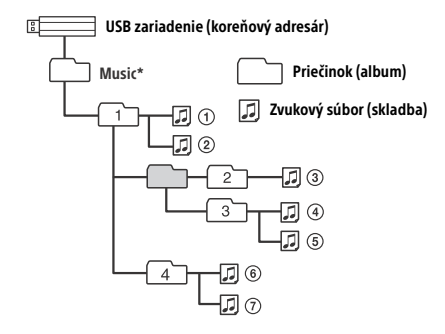

\* Pokiaľ ide o písanie názvu priečinka "Music" v koreňovom adresári, nie sú žiadne obmedzenia týkajúce sa veľkých alebo malých písmen. (Platné názvy sú Music, music aj MUSIC.)

## <span id="page-21-3"></span>O zariadení iPod

 Pripojiť môžete nasledujúce modely iPodu. Skôr než začnete zariadenia iPod používať, aktualizujte ich softvér na najnovšiu verziu.

Kompatibilné modely iPhonu a iPodu

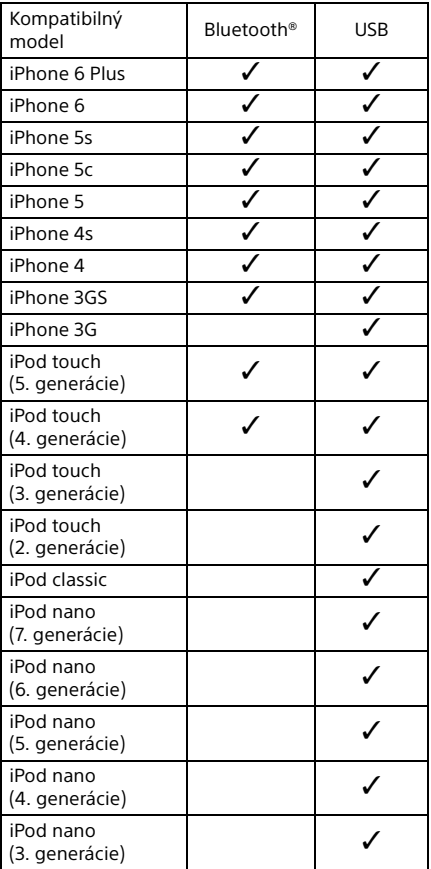

• Spojenia "Made for iPod" a "Made for iPhone" znamenajú, že elektronické príslušenstvo bolo vytvorené špeciálne na pripojenie k iPodu alebo iPhonu a vývojová spoločnosť zaručuje, že spĺňa výkonnostné normy spoločnosti Apple. Spoločnosť Apple nezodpovedá za prevádzku zariadenia ani za súlad s bezpečnostnými a regulačnými normami. Používanie tohto príslušenstva s iPodom alebo iPhonom môže ovplyvňovať bezdrôtovú prevádzku.

Ak máte nejaké otázky alebo problémy s jednotkou, ktoré sa v tomto návode nespomínajú, obráťte sa na najbližšieho predajcu produktov značky Sony.

## <span id="page-22-0"></span>Údržba

### **Výmena lítiovej batérie v diaľkovom ovládači**

V normálnych podmienkach batéria vydrží približne 1 rok. (V závislosti od podmienok používania môže byť prevádzková životnosť kratšia.) Keď batéria začne slabnúť, skracuje sa dosah diaľkového ovládača.

### **VAROVANIE**

Pri nesprávnej výmene batérie hrozí nebezpečenstvo výbuchu. Vymieňajte ju iba za rovnaký alebo zodpovedajúci typ.

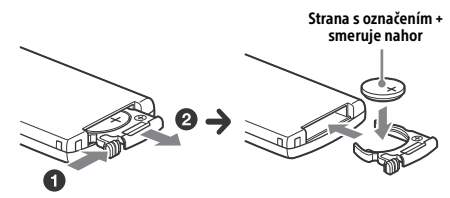

### **Poznámky k lítiovej batérii**

- Lítiovú batériu uchovávajte mimo dosahu detí. Po prehltnutí batérie ihneď vyhľadajte lekársku pomoc.
- Batériu utrite suchou handričkou, aby ste zaistili dobrý kontakt.
- Pri vkladaní batérie dodržte správnu polaritu.
- Batériu nedržte kovovou pinzetou, aby nedošlo ku skratu.

### **VAROVANIE**

Pri nesprávnej manipulácii môže batéria vybuchnúť. Batériu nenabíjajte, nerozoberajte ani nelikvidujte v ohni.

## <span id="page-22-1"></span>Technické údaje

### Tuner

### **FM**

Ladiaci rozsah: 87,5 – 108,0 MHz Konektor antény: Konektor externej antény Medzifrekvencia: FM CCIR: –1 956,5 až –487,3 kHz  $a + 500$   $0a$   $a$   $b + 2$   $095$   $4$   $k$   $Hz$ Použiteľná citlivosť: 8 dBf Selektivita: 75 dB pri 400 kHz Pomer signálu a šumu: 73 dB Oddelenie: 50 dB pri 1 kHz Frekvenčná charakteristika: 20 – 15 000 Hz **MW/LW**

Ladiaci rozsah: MW: 531 – 1 602 kHz LW: 153 – 279 kHz Konektor antény: Konektor externej antény Citlivosť: MW: 26 μV, LW: 50 μV

### <span id="page-22-2"></span>Prehrávač USB

Rozhranie: USB (vysokorýchlostné) Maximálny prúd: 1,5 A (kompatibilný so štandardom USB BC1.2) Maximálny počet rozpoznateľných priečinkov: 997 (vrátane priečinka Music v koreňovom adresári) Maximálny počet rozpoznateľných skladieb: 10 000 Zodpovedajúci kodek: MP3 (.mp3): 16/22,05/24/32/44,1/48 kHz, 16 – 320 kb/ s (CBR/VBR) AAC (.m4a, .mp4, .3gp): 16/22,05/24/32/44,1/48/88,2/96 kHz, 16 – 320 kb/s (CBR/VBR) WMA (.wma): 32/44,1/48 kHz, 16 – 320 kb/s (CBR/VBR) WAV (.wav): 16/22,05/24/32/44,1/48/88,2/96/176,4/ 192 kHz (16/24 bitov) AIFF (.aiff, .aif): 32/44,1/48/88,2/96/176,4/192 kHz (16/24 bitov) FLAC (.flac): 16/22,05/24/32/44,1/48/88,2/96/176,4/ 192 kHz (16/24 bitov) ALAC (.m4a): 16/22,05/24/32/44,1/48/88,2/96/176,4/ 192 kHz (16/24 bitov) DSD (DSF/DSDIFF)\* (.dsf, .dff): 2,8 MHz (1 bit)

\* cez port USB typu A, konverzia na formát PCM prebehne počas prehrávania.

### Phrehrávač USB-DAC

Rozhranie: USB micro B Pomer signálu a šumu: 117 dB (pri 1 kHz) Frekvenčná charakteristika: 20 Hz – 90 kHz (–3 dB) Harmonické skreslenie: 0,007 % alebo menej (pri 1 kHz) Zodpovedajúce dátové rozhranie, vzorkovacie frekvencia a bitová hĺbka: PCM: Max. 192 kHz/24 bitov ncn-ASIO Native: 2,8 MHz/1 bit, 5,6 MHz/1 bit DoP: 2,8 MHz/1 bit, 5,6 MHz/1 bit Bezdrôtová komunikácia Komunikačný systém: BLUETOOTH štandardná verzia 3.0 Výstup: Štandardné zariadenie BLUETOOTH, energetická trieda 2 (max. +4 dBm) Maximálny komunikačný rozsah: Čiara priamej viditeľnosti približne 7 m\*1 Frekvenčné pásmo: 2,4 GHz (2,4000 – 2,4835 GHz) Spôsob modulácie: FHSS Kompatibilné profily BLUETOOTH\*2: A2DP (Advanced Audio Distribution Profile) 1.3 AVRCP (Audio Video Remote Control Profile) 1.5 HFP (Handsfree Profile) 1.6 SPP (Serial Port Profile)

Zodpovedajúci kodek: SBC (.sbc), AAC (.m4a) a LDAC (.ldac)

\*1 Skutočný rozsah sa bude líšiť v závislosti od takých faktorov, ako sú prekážky medzi zariadeniami, magnetické polia v okolí mikrovlnnej rúry, statická elektrina, citlivosť príjmu, výkon antény, operačný systém, softvérová aplikácia a ďalšie faktory.

\*2 Štandardné profily BLUETOOTH signalizujú účel komunikácie BLUETOOTH medzi zariadeniami.

### Všeobecné

Zariadenie DAC (digitálny zvukový konvertor): ES9018S od ESS Technology, Inc.

Výstupy:

Konektor zvukových výstupov (FRONT, REAR, SUB)

Konektor na ovládanie elektrickej antény/ výkonového zosilňovača (REM OUT) Konektor optického výstupu

Vstupy:

Konektor vysokoúrovňového vstupu (3 V – 12 V) Vstupný konektor diaľkového ovládača Vstupný konektor antény Vstupný konektor MIC Vstupný konektor AUX (stereofónny minikonektor) Port USB typu A (predný, zadný) Port USB micro-B

Požiadavky na napájanie: autobatéria 12 V, jednosmerný prúd (záporné uzemnenie) Menovitá spotreba prúdu: 10 A

Rozmery: približne 178 mm × 50 mm × 167 mm (š/v/h) Montážne rozmery: približne 182 mm × 53 mm × 154 mm (š/v/h) Hmotnosť: približne 1,5 kg Obsah balenia: Hlavná jednotka (1) Diaľkový ovládač (1): RM-X262 Mikrofón (1) Súčiastky na inštaláciu a pripojenie (1 súprava) Kábel USB (1)

Dizajn a technické údaje sa môžu meniť bez predchádzajúceho upozornenia.

## Autorské práva

Slovná značka a logá Bluetooth® sú registrovaným ochrannými známkami, ktoré vlastní spoločnosť Bluetooth SIG, Inc., a spoločnosť Sony Corporation používa takéto známky na základe licencie. Ostatné ochranné známky a obchodné názvy patria príslušným vlastníkom.

Značka N je ochrannou známkou alebo registrovanou ochrannou známkou spoločnosti NFC Forum, Inc. v USA a iných krajinách.

Windows Media je registrovanou ochrannou známkou alebo ochrannou známkou spoločnosti Microsoft Corporation v USA alebo iných krajinách.

Tento produkt je chránený určitými právami duševného vlastníctva spoločnosti Microsoft Corporation. Bez licencie od spoločnosti Microsoft alebo jej oprávnenej dcérskej spoločnosti je používanie alebo distribúcia takejto technológie oddelene od tohto produktu zakázaná.

iPhone, iPod, iPod classic, iPod nano a iPod touch sú ochrannými známkami spoločnosti Apple Inc., ktoré sú registrované v USA a iných krajinách. App Store je servisná známka spoločnosti Apple Inc.

Na technológiu a patenty kódovania zvuku MPEG Layer-3 poskytli licenciu spoločnosti Fraunhofer IIS a Thomson.

Google, Google Play a Android sú ochrannými známkami spoločnosti Google Inc.

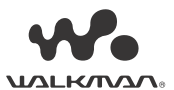

WALKMAN® a logo WALKMAN® sú registrovanými ochrannými známkami spoločnosti Sony Corporation.

LDAC™ a logo LDAC sú ochrannými známkami spoločnosti Sony Corporation.

### **libFLAC**

Copyright (C) 2000 – 2009 Josh Coalson Copyright (C) 2011 – 2013 Xiph.Org Foundation

Ďalšia distribúcia a používanie v zdrojovej a binárnej forme, či už so zmenami, alebo bezo zmien, sa povoľujú pri splnení nasledujúcich podmienok:

- V ďalších distribúciách zdrojového kódu sa musí zachovať oznámenie o autorských právach uvedené vyššie, tento zoznam podmienok a nasledujúce odopretie záruk.
- V ďalších distribúciách v binárnej forme sa musí reprodukovať oznámenie o autorských právach uvedené vyššie, tento zoznam podmienok a nasledujúce odopretie záruk, a to v dokumentácii alebo iných materiáloch poskytovaných s distribúciou.
- Názov nadácie Xiph.org ani mená jej prispievateľov sa bez predchádzajúceho výslovného písomného povolenia nesmú použiť na podporu ani propagáciu produktov odvodených z tohto softvéru.

TENTO SOFTVÉR POSKYTUJÚ VLASTNÍCI AUTORSKÝCH PRÁV A PRISPIEVATELIA "TAK, AKO JE" A ODMIETAJÚ AKÉKOĽVEK VÝSLOVNÉ ALEBO IMPLICITNÉ ZÁRUKY VRÁTANE, ALE NIE VÝHRADNE, IMPLICITNÝCH ZÁRUK OBCHODOVATEĽNOSTI A VHODNOSTI NA KONKRÉTNY ÚČEL. NADÁCIA ANI PRISPIEVATELIA NEBUDÚ V ŽIADNOM PRÍPADE ZODPOVEDAŤ ZA ŽIADNE PRIAME, NEPRIAME, NÁHODNÉ, ZVLÁŠTNE, ZNAČNÉ ANI NÁSLEDNÉ ŠKODY (VRÁTANE, ALE NIE VÝHRADNE, ZAOBSTARANIA NÁHRADNÉHO TOVARU ALEBO SLUŽIEB, NEMOŽNOSTI POUŽÍVANIA, STRATY ÚDAJOV ALEBO ZISKU, PRÍPADNE PRERUŠENIA PODNIKANIA) BEZ OHĽADU NA PRÍČINU A TEÓRIU ZODPOVEDNOSTI, ČI UŽ NA ZÁKLADE ZMLUVY, PRESNE VYMEDZENEJ ZODPOVEDNOSTI, ALEBO PORUŠENIA PRÁVA (VRÁTANE ZANEDBANIA ALEBO Z INÉHO DÔVODU), KTORÉ AKÝMKOĽVEK SPÔSOBOM VZNIKNÚ V DÔSLEDKU POUŽÍVANIA TOHTO SOFTVÉRU, A TO AJ V PRÍPADE, AK BOLA MOŽNOSŤ TAKÝCHTO ŠKÔD OZNÁMENÁ.

## <span id="page-24-0"></span>Riešenie problémov

Nasledujúci kontrolný zoznam vám pomôže vyriešiť problémy, s ktorými sa môžete stretnúť pri používaní jednotky.

Skôr ako prejdete kontrolným zoznamom uvedeným nižšie, skontrolujte pripojenie a prevádzkové postupy.

Podrobné informácie o používaní poistky a odpojení jednotky od palubnej dosky nájdete v časti [Pripojenie a inštalácia \(s. 30\).](#page-29-1) Ak sa problém nevyrieši, navštívte lokalitu zákazníckej podpory uvedenú na zadnom kryte.

## Všeobecné

### **Jednotka nie je napájaná elektrickým prúdom.**

- → Ak sa jednotka vypne a zmizne zobrazenie na displeji, jednotka sa nedá ovládať pomocou diaľkového ovládača.
	- Zapnite jednotku stlačením tlačidla SRC na jednotke.

### **Zvuk sa nereprodukuje alebo je veľmi slabý.**

- → Poloha ovládača [Fader] nie je nastavená pre 2-reproduktorový systém.
- → Hlasitosť jednotky alebo pripojeného zariadenia je veľmi nízka.
	- Zvýšte hlasitosť jednotky a pripojeného zariadenia.

### **Obsah pamäte sa vymazal.**

- → Stlačili ste tlačidlo obnovenia nastavení. Uložte obsah späť do pamäte.
- → Kábel napájania alebo batéria sú odpojené alebo nie sú pripojené správne.

### **Uložené stanice a správny čas sú vymazané. Poistka je vypálená.**

### **Pri prepnutí polohy zapaľovania sa tvorí šum.**

→ Káble sa presne nezhodujú s konektorom napájania príslušenstva vozidla.

### **Zobrazenie mizne z okna displeja alebo sa v ňom neobjaví.**

- [Dimmer] (stlmenie svetla) je nastavené na [ON] ([s. 18](#page-17-4)).
- → Zobrazenie zmizne, ak stlačíte a podržíte tlačidlo OFF.
	- Na jednotke stlačte a podržte tlačidlo SRC, kým sa nezapne displej.

### **Nefungujú ovládacie tlačidlá.**

- **→ Nesprávne pripojenie.** 
	- $-$  Skontrolujte pripojenie jednotky. Ak sa situácia nezlepší, stlačte tlačidlo na obnovenie nastavení ([s. 9](#page-8-1)). Obsah uložený v pamäti sa vymaže. Z dôvodu bezpečnosti neobnovujte nastavenia jednotky pri šoférovaní.

## Rozhlasový príjem

#### **Nedá sa prijímať signál staníc. Zvuk je prerušovaný šumom.**

- → Nesprávne pripojenie.
	- Skontrolujte pripojenie antény vozidla.
	- Ak sa anténa vozidla neroztiahne, skontrolujte pripojenie riadiaceho kábla elektrickej antény.

### **Nedajú sa naladiť predvoľby.**

→ Signál vysielania je príliš slabý.

### Systém RDS

### **Po niekoľkých sekundách počúvania sa spustí vyhľadávanie.**

- → Stanica neposkytuje informácie o dopravnej situácii alebo má slabý signál. Vypnite funkciu TA ([s. 12](#page-11-4)).
- 

### **Neposkytujú sa hlásenia o dopravnej situácii.**

- → Aktivujte funkciu TA ([s. 12\)](#page-11-4).
- → Stanica nevysiela žiadne hlásenia o dopravnej situácii napriek tomu, že patrí do kategórie TP. Nalaďte inú stanicu.

### **Bliká názov programovej služby.**

- → Pre aktuálnu stanicu neexistuje žiadna alternatívna frekvencia.
	- Kým bliká názov programovej služby, stlačte tlačidlo  $\blacktriangleright\blacktriangleleft$  / $\blacktriangleright\blacktriangleright\blacktriangleright$ l. Zobrazí sa hlásenie [PI Seek] a jednotka začne vyhľadávať inú frekvenciu s rovnakými údajmi PI (identifikácia programu).

## Prehrávanie zo zariadenia USB

### **Položky sa nedajú prehrávať cez rozbočovač USB.**

 Táto jednotka nedokáže rozpoznať zariadenia USB cez rozbočovač USB.

### **Prehrávanie zo zariadenia USB trvá dlhšie.**

 Zariadenie USB obsahuje veľa súborov alebo zložitú súborovú štruktúru.

### **Zvuk je prerušovaný.**

- → Pri vysokej bitovej rýchlosti môže dôjsť k prerušovaniu zvuku.
- → Súbory DRM s ochranou autorských práv sa niekedy nedajú prehrať.

### **Nedá sa prehrať zvukový súbor.**

- → Zariadenie USB formátované pomocou iných súborových systémov, než je FAT16, FAT32 alebo exFAT, nemá podporu.\*
- \* Jednotka podporuje systémy FAT16, FAT32 a exFAT, ale niektoré zariadenia USB nemusia podporovať všetky tieto systémy. Podrobné informácie nájdete v návode na použitie jednotlivých zariadení USB alebo sa obráťte na ich výrobcu.

### **Nemôžete preskočiť na ďalšiu ani na predchádzajúcu skladbu.**

→ Kým je po pripojení zariadenia USB zobrazený znak [\*], jednotka stále číta súborovú štruktúru zariadenia. Počkajte, kým čítanie nedokončí.

### **Vzorkovacia frekvencia a bitová hĺbka nie sú zobrazené alebo sa zobrazuje iná vzorkovacia frekvencia a bitová hĺbka.**

- → Skontroluite, či sú v obsahu zariadenia USB zahrnuté informácie o vzorkovacej frekvencii a bitovej hĺbke.
- → Chvíľu počkajte a potom znova stlačte tlačidlo DSPL. Čítanie informácií môže chvíľu trvať.
- → Ak je k portu USB1 alebo USB2 pripojený iPod alebo iPhone, vzorkovacia frekvencia a bitová hĺbka sa nezobrazia.

### Prehrávanie USB DAC

### **Žiadny zvuk.**

- → Skontrolujte, či zariadenie s podporou USB zvuku vo vysokom rozlíšení a jednotka sú riadne pripojené.
- **→** Skontroluite správnosť nastavení zariadenia s podporou USB zvuku vo vysokom rozlíšení.

### **Vzorkovacia frekvencia a bitová hĺbka nie sú zobrazené alebo sa zobrazuje iná vzorkovacia frekvencia a bitová hĺbka.**

- → Skontrolujte, správnosť nastavení zariadenia s podporou USB zvuku vo vysokom rozlíšení a tiež softvéru alebo aplikácie na prehrávanie zvuku.
- → Chvíľu počkajte a potom znova stlačte tlačidlo DSPL. Čítanie informácií môže chvíľu trvať.
- → Bitová hĺbka zobrazená na displeji sa môže líšiť od aktuálnej bitovej hĺbky zvukového súboru. Závisí to od softvéru alebo aplikácie na prehrávanie zvuku.

## Pri používaní počítača

### **Zvuk sa neprehráva alebo sa nereprodukuje správne.**

- → Jednotka nedokáže rozpoznať počítač ako zariadenie USB.
	- Reštartujte počítač.
	- Do počítača so systémom Windows si nainštalujte softvér Sony USB Device Driver, ak ešte nie je nainštalovaný. Podrobné informácie o softvéri ovládača nájdete na lokalite zákazníckej podpory uvedenej na zadnom kryte. Informácie o inštalácii nájdete v súbore

Pomocníka v počítači.

- → Zvýšte hlasitosť počítača alebo softvéru.
- → Kým sa používa softvér na prehrávanie zvuku, počítač je pripojený k jednotke.
	- V počítači reštartujte softvér na prehrávanie zvuku.
- → Softvér používaný na prehrávanie zvuku musí podporovať zvukové súbory vo vysokom rozlíšení. Odporúčame použiť aplikáciu Hi-Res Audio Player alebo Media Go. Podrobné informácie nájdete na lokalite zákazníckej podpory uvedenej na zadnom kryte.
- → Počítač počas prehrávania prejde do pohotovostného režimu, do režimu spánku alebo do režimu dlhodobého spánku (hibernácia).
	- V počítači reštartujte softvér na prehrávanie zvuku.
- → Skontroluite správnosť nastavení zvukového zariadenia počítača. Podrobné informácie nájdete v príručke dodanej s počítačom.
- → Zrušte stlmenie zvuku počítača alebo softvéru na prehrávanie zvuku.
- → Zistite, či jednotka CD-ROM podporuje funkciu digitálnej reprodukcie.

### Funkcia NFC

### **Nedá sa pripojiť jedným dotykom (NFC).**

- → Na jednotke nie je zapnutý signál BLUETOOTH.
- Na diaľkovom ovládači stlačte a podržte tlačidlo MENU, vyberte [BT Setting] [BT Signal] a stlačte tlačidlo ENTER.
- → Ak smartfón nereaguje na dotyk:
	- Skontrolujte, či je v smartfóne zapnutá funkcia NFC.
	- Premiestnite časť smartfónu so značkou N bližšie k časti tejto jednotky so značkou N.
	- Ak je smartfón v puzdre, vyberte ho.
- Citlivosť prijímača funkcie NFC závisí od zariadenia.

Ak pripojenie jedným dotykom so smartfónom niekoľkokrát zlyhá, vytvorte pripojenie BLUETOOTH manuálne.

### Funkcia BLUETOOTH

### **Pripojené zariadenie nedokáže zistiť túto jednotku.**

- → Pred spárovaním nastavte túto jednotku do pohotovostného režimu párovania.
- → Počas pripojenia k zariadeniu BLUETOOTH sa táto jednotka nedá rozpoznať v inom zariadení.
	- Odpojte aktuálne pripojenie a vyhľadajte túto jednotku v inom zariadení.
- → Po spárovaní zariadenia zapnite výstup signálu BLUETOOTH ([s. 10](#page-9-1)).

### **Pripojenie nie je možné.**

- → Pripojenie je ovládané z jednej strany (tejto jednotky alebo zariadenia BLUETOOTH), nie oboch.
	- Pripojte sa k tejto jednotke zo zariadenia BLUETOOTH alebo naopak.

### **Názov zisteného zariadenia sa nezobrazí.**

 V závislosti od stavu druhého zariadenia sa názov nemusí dať vždy získať.

### **Nepočuť zvonenie.**

- **→** Počas telefonovania nastavte hlasitosť otáčaním ovládača hlasitosti.
- $\rightarrow$  Či sa zvonenie odošle správne, závisí od pripájaného zariadenia.
	- .<br>— Položku [Ring Tone] nastavte na [TONE 1] ([s. 20\)](#page-19-4).
- → Zvonenie sa reprodukuje len zo zvukového zariadenia pripojeného ku konektoru FRONT AUDIO OUT.
	- Zvukové zariadenie pripojte ku konektoru FRONT AUDIO OUT na jednotke.

### **Nepočuť hlas hovoriaceho.**

- → Hlas hovoriaceho sa reprodukuje len zo zvukového zariadenia pripojeného ku konektoru FRONT AUDIO OUT.
	- Zvukové zariadenie pripojte ku konektoru FRONT AUDIO OUT na jednotke.

### **Druhý účastník hovoru tvrdí, že hlasitosť je príliš nízka alebo vysoká.**

→ Pomocou nastavenia zosilnenia pre mikrofón nastavte primeranú hlasitosť [\(s. 16\)](#page-15-4).

### **Pri telefonických hovoroch počuť ozvenu alebo šum.**

- → Znížte hlasitosť.
- → Pre režim EC/NC Mode nastavte hodnotu [ECNC 1] alebo [ECNC 2] [\(s. 16\)](#page-15-5).
- → Ak je okolitý hluk (iný než zvuk telefonického hovoru) hlasný, pokúste sa tento hluk znížiť. Príklad: Ak je otvorené okno a z ulice počuť hlasný hluk a pod., zatvorte okno. Ak je hlasná klimatizácia, pustite ju slabšie.

### **Kvalita zvuku telefónu je nízka.**

- → Kvalita zvuku telefónu závisí od podmienok príjmu v mobilnej sieti.
	- Prejdite vozidlom na miesto, kde bude mať mobilný telefón lepší signál.

### **Hlasitosť pripojeného zvukového zariadenia je nízka (vysoká).**

- Úroveň hlasitosti sa bude líšiť v závislosti od zvukového zariadenia.
	- Nastavte hlasitosť pripojeného zvukového zariadenia alebo tejto jednotky.

### **Zvuk je počas prehrávania zo zvukového zariadenia BLUETOOTH trhaný.**

- → Znížte vzdialenosť medzi jednotkou a zvukovým zariadením BLUETOOTH.
- → Ak je zvukové zariadenie BLUETOOTH uložené v puzdre, ktoré ruší signál, počas používania vyberte zvukové zariadenie z puzdra.
- V blízkosti sa používa niekoľko zariadení BLUETOOTH alebo iných zariadení, ktoré vyžarujú rádiové vlny.
	- Vypnite ostatné zariadenia.
	- Zvýšte vzdialenosť od ostatných zariadení.
- → Prehrávaný zvuk sa počas vytvárania pripojenia medzi touto jednotkou a mobilným telefónom na chvíľu zastaví. Nie je to porucha.

#### **Pripojené zvukové zariadenie BLUETOOTH nemožno ovládať.**

→ Skontrolujte, či pripojené zvukové zariadenie BLUETOOTH podporuje profil AVRCP.

### **Niektoré funkcie nie sú k dispozícii.**

 Skontrolujte, či pripojené zariadenie podporuje príslušné funkcie.

### **Hovor bol neúmyselne prijatý.**

→ Pripojený telefón je nastavený na automatické prijímanie hovorov.

### **Párovanie zlyhalo z dôvodu vypršania časového limitu.**

- V závislosti od pripojeného zariadenia môže byť časový limit párovania krátky.
	- Pokúste sa dokončiť párovanie v rámci časového limitu.

### **Funkciu BLUETOOTH nemožno používať.**

 Vypnite jednotku stlačením a podržaním tlačidla OFF najmenej 2 sekundy a potom jednotku znova zapnite.

#### **Počas telefonovania bez pomoci rúk sa z reproduktorov vozidla neozýva žiaden zvuk.**

→ Ak sa zvuk ozýva z mobilného telefónu, nastavte mobilný telefón tak, aby zvuk vychádzal z reproduktorov vozidla.

### Pri používaní aplikácie SongPal

#### **Názov aplikácie sa nezhoduje so skutočnou aplikáciou v aplikácii SongPal.**

→ Aplikáciu znova spustite z aplikácie SongPal.

### **Keď je aplikácia SongPal spustená cez BLUETOOTH, zobrazenie sa automaticky prepne na [BT Audio].**

- Aplikácia SongPal alebo funkcia BLUETOOTH zlyhala.
- → Znova spustite aplikáciu.

### **Po prepnutí zobrazenia na [iPod1] alebo [iPod2] sa aplikácia SongPal automaticky odpojí.**

- Aplikácia SongPal v iPhone alebo iPode nepodporuje prehrávanie z iPodu.
	- Zmeňte zdroj jednotky na inú možnosť, než je [iPod1] alebo [iPod2], a potom vytvorte pripojenie s aplikáciou SongPal [\(s. 17](#page-16-2)).

### Chybové zobrazenia a hlásenia

### Pri používaní RDS:

### **NO AF:** Nie sú k dispozícii alternatívne frekvencie.

→ Kým bliká názov programovej služby, stlačte tlačidlo /. Jednotka začne vyhľadávať inú frekvenciu s rovnakými údajmi PI (identifikácia programu) (zobrazí sa [PI Seek]).

#### **NO PI:** Chýba identifikácia programu.

 $\rightarrow$  Stanica nemá žiadne údaje na identifikáciu programu (PI) alebo jednotka nedokáže sledovať stanicu s rovnakými údajmi PI.

#### **NO TP:** Nie sú k dispozícii žiadne programy o dopravnej situácii.

→ Jednotka bude naďalej vyhľadávať dostupné stanice TP.

### Pri prehrávaní zo zariadenia USB:

**Device Error:** Nedá sa prehrávať zo zariadenia USB. → Znova pripojte zariadenie USB.

**No Device:** Zariadenie USB nie je pripojené alebo sa nerozpoznalo.

- → Skontrolujte, či je zariadenie USB alebo kábel USB bezpečne pripojený.
- → USB zariadenie v režime MTP nie je k dispozícii.  $-$  Režim pripojenia USB nastavte na MSC.

**No Music:** K dispozícii nie je žiadny prehrateľný súbor.

- → Pripojte zariadenie USB, v ktorom sa nachádzajú prehrateľné súbory ([s. 23](#page-22-2)).
- → Priečinok Music musí byť umiestnený priamo v koreňovom adresári zariadenia USB a musí obsahovať súbory na prehratie.

#### **No Output:** Z konektora OPTICAL OUT nevychádzajú zvukové signály.

 $\rightarrow$  Kým sa prehráva natívny formát DSD cez port USB micro-B, z konektora OPTICAL OUT nevychádza žiaden zvuk.

**No Support:** Zariadenie USB nemá podporu.

- Podrobné informácie o kompatibilite zariadenia USB nájdete na lokalite zákazníckej podpory uvedenej na zadnom kryte.
- → Rozbočovače USB nemajú podporu.

### **Overload:** Zariadenie USB je preťažené.

- → Odpojte zariadenie USB a stlačením tlačidla SRC vyberte iný zdroj.
- → V zariadení USB sa vyskytla chyba alebo je pripojené nepodporované zariadenie.

**Please Wait:** Prebieha čítanie informácií.

**→** Počkaite, kým skončí čítanie informácií a automaticky sa spustí prehrávanie. V závislosti od štruktúry súborov to môže chvíľu trvať.

### Pri používaní funkcie BLUETOOTH:

**No Device:** Zariadenie BLUETOOTH nie je pripojené alebo sa nerozpoznalo.

→ Skontrolujte, či je zariadenie BLUETOOTH bezpečne pripojené alebo či je vytvorené pripojenie BLUETOOTH so zariadením BLUETOOTH.

### Pri používaní aplikácie SongPal:

**APP List:** Je otvorený zoznam obsahu zariadenia USB.

**→ Zatvorením zoznamu aplikácie zapnete ovládanie** pomocou tlačidiel.

**APP Menu:** Je otvorená obrazovka nastavení aplikácie.

→ Zatvorením obrazovky nastavení aplikácie zapnete ovládanie pomocou tlačidiel.

**Disconnect:** Aplikácia je odpojená. → Pripojte aplikáciu SongPal ([s. 17\)](#page-16-2).

**Open APP:** Aplikácia SongPal nie je spustená. → Spustite aplikáciu.

**Settings:** Je otvorená obrazovka s nastaveniami zvuku, všeobecnými nastaveniami alebo nastaveniami BLUETOOTH.

→ Zatvorením obrazovky nastavení aplikácie zapnete ovládanie pomocou tlačidiel.

Ak tieto riešenia nepomôžu zlepšiť situáciu, obráťte sa na najbližšieho predajcu produktov značky Sony.

## <span id="page-29-1"></span><span id="page-29-0"></span>Pripojenie a inštalácia

## <span id="page-29-2"></span>Varovania

- **Zveďte všetky uzemnené káble do spoločného bodu uzemnenia.**
- Nenechajte káble zachytené pod skrutkou ani v pohyblivých častiach (napr. vodiacej lište sedadla).
- Skôr ako začnete inštalovať pripojenia, vypnite zapaľovanie vozidla, aby ste predišli skratom.
- Pri inštalácii pripojení napájania najskôr zapojte konektor  $\omega$  a až potom konektor  $\omega$ .
- **Pripojte kábel napájania ⑥ k jednotke** a reproduktorom a až potom ho pripojte ku konektoru pomocného napájania.
- Z bezpečnostných dôvodov vždy zaizolujte všetky voľné nepripojené káble elektrikárskou páskou.

### **Bezpečnostné informácie**

Aby ste predišli dopravnej nehode, uistite sa, že pripojené káble nezasahujú do systému aribagov a neprekážajú pri šoférovaní.

### Bezpečnostné upozornenia

- Výber miesta inštalácie dôkladne zvážte, aby vám jednotka neprekážala pri šoférovaní.
- Jednotku neinštalujte na miestach vystavených prachu, nečistotám, nadmerným vibráciám alebo vysokej teplote, napríklad na priamom slnečnom svetle alebo v blízkosti prieduchov ohrievačov.
- Na zaistenie bezpečnej a spoľahlivej inštalácie používajte len dodaný montážny materiál.

### **Poznámka ku káblu napájania (žltému)**

Pri pripájaní tejto jednotky v kombinácii s ďalšími stereokomponentmi musí byť hodnota intenzity elektrického prúdu obvodu vozidla, ku ktorému je jednotka pripojená, vyššia ako súčet hodnôt intenzity elektrického prúdu poistiek jednotlivých komponentov.

### **Nastavenie montážneho uhla**

Montážny uhol nastavte na menej ako 45°.

## <span id="page-29-3"></span>Zoznam súčastí na inštaláciu

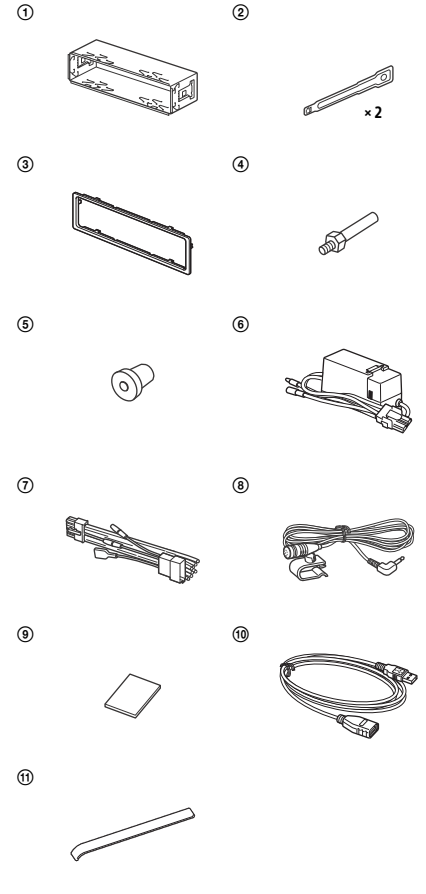

- Zoznam súčastí nepredstavuje celý obsah balenia.
- Pred odoslaním sa k jednotke pripevní konzola  $\odot$ a ochranný rámček (3). Pred namontovaním odstráňte z jednotky konzolu (1) pomocou uvoľňovacích kľúčov (2). Podrobné informácie nájdete v časti [Odobratie ochranného rámčeka](#page-33-2)  [a konzoly \(s. 34\).](#page-33-2)
- · Uvoľňovacie kľúče (2) si odložte, pretože ich budete potrebovať aj pri vyberaní jednotky z vozidla.

## <span id="page-30-0"></span>**Pripojenie**

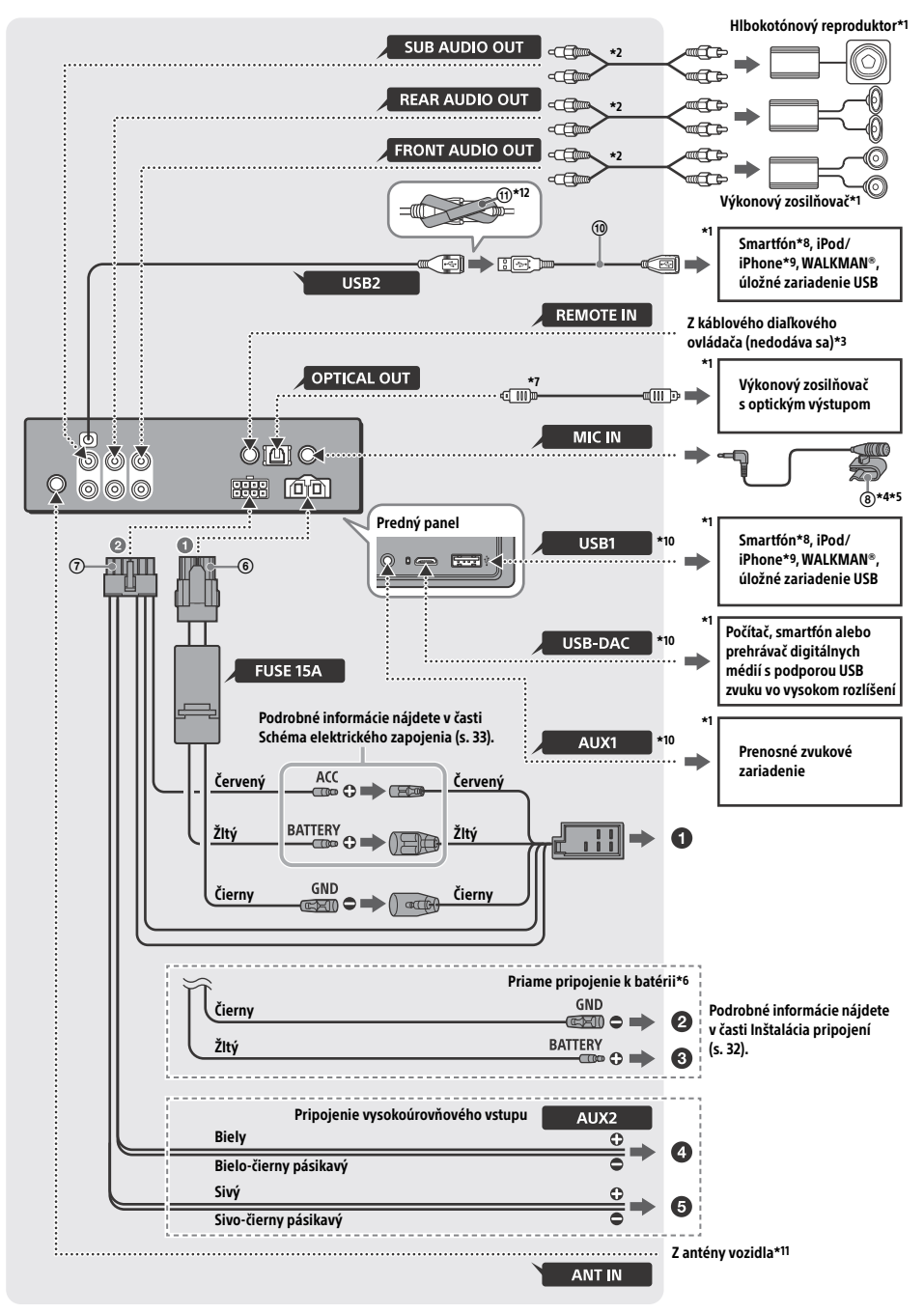

- \*1 Nedodáva sa.
- \*2 Kábel s kolíkmi RCA (nedodáva sa).
- \*3 V závislosti od typu vozidla sa môže stať, že na pripojenie káblového diaľkového ovládača budete potrebovať adaptér (nedodáva sa).
- \*4 Či mikrofón použijete, alebo nie, veďte jeho vstupný kábel tak, aby vás neobmedzoval pri šoférovaní. Ak je kábel nainštalovaný v blízkosti nôh, zaistite ho svorkou alebo iným spôsobom.
- \*5 Podrobné informácie o inštalácii mikrofónu nájdete v časti [Inštalácia mikrofónu \(s. 34\)](#page-33-1).
- \*6 Keď je hodnota intenzity elektrického prúdu poistky použitej vo vozidle 10 A, vytvorte elektrické pripojenie priamo k batérii. Predídete tak skratom.
- \*7 Na optické pripojenie potrebujete optický kábel (nedodáva sa).
- \*8 Na pripojenie smartfónu k hlavnej jednotke sa vyžaduje príslušný kábel (nedodáva sa).
- \*9 Ak chcete pripojiť iPod alebo iPhone, použite kábel USB pre iPod (nedodáva sa).
- \*10Podrobné informácie o pripojení nájdete v časti [Sprievodca pripojením zvukového zariadenia \(s. 7\).](#page-6-0)
- \*11Ak konektor antény nevyhovuje, v závislosti od typu vozidla môžete použiť adaptér (nedodáva sa).
- \*12Na zaistenie konektorov obtočte okolo hrdla konektorov suchý zips ma konce suchého zipsu spojte.

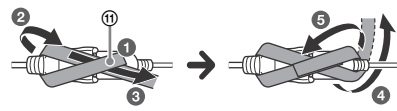

## <span id="page-31-0"></span>Inštalácia pripojení

Ak máte elektrickú anténu bez reléového panela, pripojenie jednotky pomocou dodaného napájacieho kábla (7) môže poškodiť anténu.

### **Do konektora napájania vozidla**

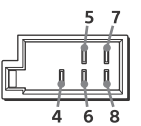

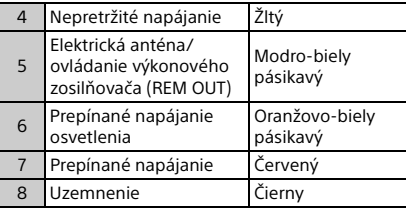

### **Pripojenie vysokoúrovňového vstupu**

Podrobné informácie nájdete v časti [Pripojenie](#page-32-1)  [vysokoúrovňového vstupu \(s. 33\)](#page-32-1).

- **Do výstupu ľavého reproduktora (biely) na zvukovom zariadení**
- **Do výstupu pravého reproduktora (sivý) na zvukovom zariadení**

### **Priame pripojenie k batérii**

Keď je hodnota intenzity elektrického prúdu poistky použitej vo vozidle 10 A, vytvorte elektrické pripojenie priamo k batérii. Predídete tak skratom.

### **Do kovovej časti vozidla**

### **Do kladného pólu batérie**

### **Poznámky**

- Napriek pripojeniu k napájaciemu káblu vozidla nemusí jednotka poskytovať plný výkon z dôvodu nedostatočného napájania. V takom prípade vytvorte elektrické pripojenie priamo k batérii.
- Dbajte na to, aby káble batérie do vozidla zapojené vo vozidle (uzemnenie v šasi) mali kaliber drôtov aspoň taký, ako je kaliber hlavného napájacieho kábla zapojeného medzi batériou a hlavnou jednotkou.

Ak máte akékoľvek otázky alebo problémy týkajúce sa pripojenia, obráťte sa na predajcu.

## Odporúčaný zvukový systém USB s vysokým rozlíšením

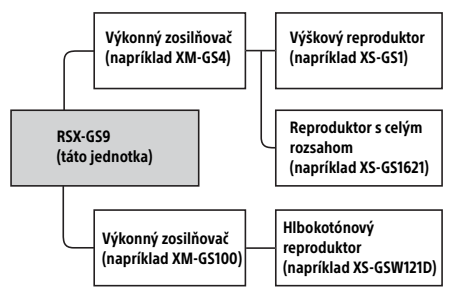

### **Poznámka**

Niektoré produkty uvedené v schéme nemusia byť vo vašej krajine alebo regióne dostupné.

## <span id="page-32-1"></span>Pripojenie vysokoúrovňového vstupu

Podrobné informácie o pripojení nájdete v príručke dodanej s príslušným zvukovým zariadením.

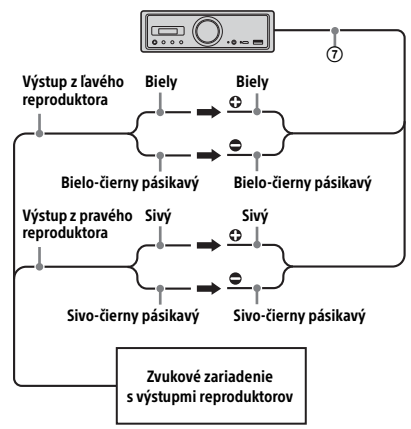

## Optické pripojenie

- Táto jednotka OPTICAL OUT je navrhnutá na pripojenie výkonového zosilňovača k optickému výstupu. Pri pripojení ďalšieho digitálneho zariadenia nemusia funkcie zariadenie fungovať správne.
- Pri inštalácii pripojení neohýbajte optický kábel (nedodáva sa). Môže to zabrániť reprodukcii zvuku.
- Po nastavení optického pripojenia:
	- Výstup [Optical Out] nastavte na [48kHz] alebo [96kHz] pre aktiváciu.
	- Ovládacie prvky na jednotke a diaľkový ovládač nefungujú.
	- Položky [Subwoofer], [Pos Custom], [Pos Preset], [EQ10 Preset], [Balance], [Fader], [Loudness] a [DSEE HX] sa automaticky nastavia na [OFF] (vypnuté).
	- Kým sa prehráva natívny formát DSD cez port USB micro-B, nereprodukuje sa žiaden zvuk.

## Pripojenie výkonového zosilňovača

Ak počujete nezvyčajný šum, prestaňte používať jednotku aj výkonový zosilňovač, ktorý nepodporuje zvuk vo vysokom rozlíšení.

## Pripojenie pamäte

Keď je pripojený žltý kábel napájania, pamäťový obvod bude vždy napájaný, a to aj pri vypnutom zapaľovaní.

## <span id="page-32-0"></span>Schéma elektrického zapojenia

Skontrolujte, či je konektor pomocného napájania vozidla správne zapojený. Káble zapojte správne podľa typu vozidla.

Konektor pomocného napájania

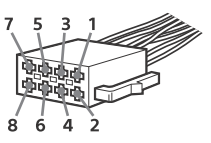

### **Bežné zapojenie**

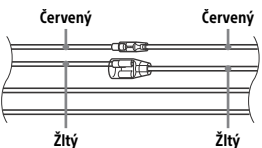

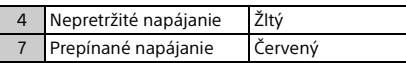

### **V prípade zámeny pozícií červeného a žltého kábla**

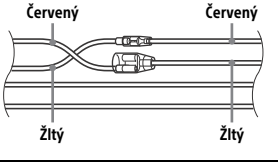

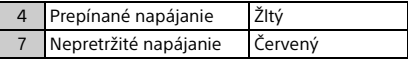

### **V prípade vozidla bez polohy zapaľovania ACC**

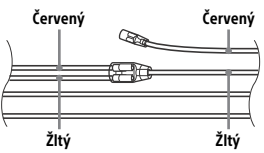

Po správnom pripojení a výmene napájacích káblov pripojte jednotku k napájaniu vozidla. Ak máte akékoľvek otázky alebo problémy týkajúce sa pripojenia jednotky, ktoré nie sú zahrnuté v tomto návode, obráťte sa na predajcu vozidla.

## <span id="page-33-1"></span>Inštalácia mikrofónu

Ak chcete zaznamenať svoj hlas počas telefonovania bez pomoci rúk, musíte nainštalovať mikrofón ®.

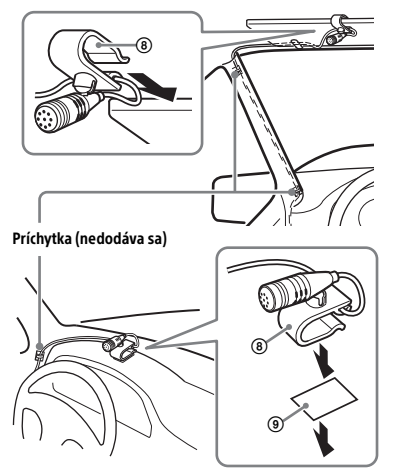

### **Varovania**

- Omotanie kábla okolo stĺpika riadenia alebo radiacej páky je mimoriadne nebezpečné. Uistite sa, že kábel a ďalšie súčasti vám nebudú prekážať pri šoférovaní.
- Ak sú vo vozidle airbagy alebo akékoľvek vybavenie pohlcujúce nárazy, pred inštaláciou kontaktujte obchod, v ktorom ste jednotku zakúpili, prípadne predajcu vozidla.

### **Poznámka**

Pred prilepením obojstrannej pásky (9) vyčistite povrch palubnej dosky suchou handričkou.

## <span id="page-33-0"></span>Inštalácia

## <span id="page-33-2"></span>Odobratie ochranného rámčeka a konzoly

Pred inštaláciou odstráňte z jednotky ochranný rámček 3 a konzolu (1).

1 Stlačte oba okraje ochranného rámčeka 3 a vytiahnite ho.

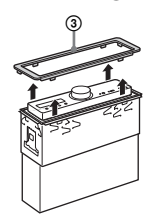

2 Zasuňte oba uvoľňovacie kľúč $(2)$ , až kým nezacvaknú, konzolu potiahnite nadol (1), potom potiahnite jednotku nahor a oddeľte ich.

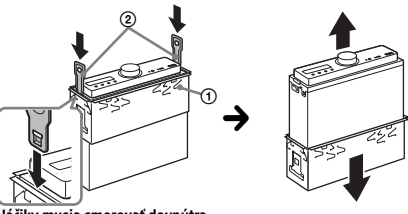

Háčiky musia smerovať dovnútra.

## Montáž jednotky do palubnej dosky

Pred inštaláciou sa uistite, že príchytky na oboch stranách konzoly ① sú ohnuté dovnútra 2 mm.

1 Umiestnite konzolu  $(i)$  dovnútra palubnej dosky a potom kvôli jej riadnemu upevneniu vyhnite háčiky smerom von.

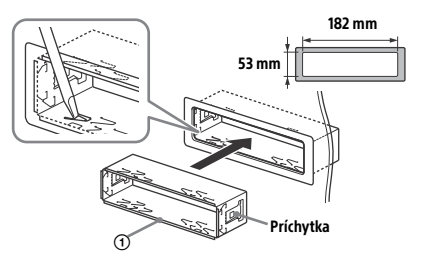

2 Namontujte jednotku na konzolu  $\odot$ a pripojte ochranný rámček 3.

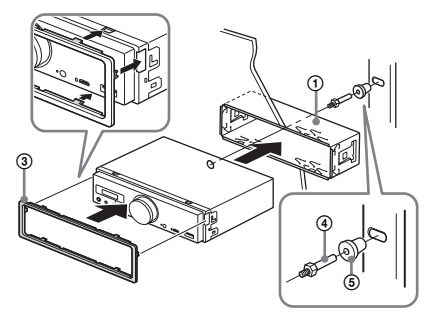

#### **Poznámky**

- Ak sú príchytky rovné alebo vyhnuté von, jednotka nebude riadne prichytená a môže vyskočiť.
- Skontrolujte, či sú 4 príchytky na ochrannom rámčeku správne zasunuté do otvorov jednotky.

### Obnovenie nastavení jednotky

Podrobné informácie nájdete v časti [Obnovenie](#page-8-1)  [nastavení jednotky \(s. 9\).](#page-8-1)

## Výmena poistky

Pri výmene poistky sa uistite, že používate poistku, ktorej hodnota intenzity elektrického prúdu zodpovedá hodnote uvedenej na pôvodnej poistke. Ak sa poistka vypáli, skontrolujte elektrické pripojenie a vymeňte ju. Ak sa poistka po výmene znova vypáli, príčinou môže byť vnútorná porucha. V takom prípade sa obráťte na najbližšieho predajcu produktov značky Sony.

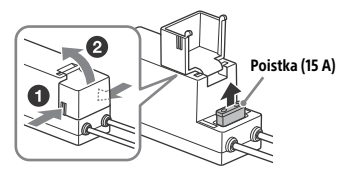

**Poznámka**

Na výmenu poistky použite vhodný nástroj.

## Dôležité informácie týkajúce sa softvéru

Táto časť obsahuje informácie o softvéri použitom v jednotke.

### ALAC

Apache License Version 2.0, January 2004 http://www.apache.org/licenses/

TERMS AND CONDITIONS FOR USE, REPRODUCTION, AND DISTRIBUTION

1. Definitions. "License" shall mean the terms and conditions for use, reproduction, and distribution as defined by Sections 1 through 9 of this document.

"Licensor" shall mean the copyright owner or entity authorized by the copyright owner that is granting the License.

"Legal Entity" shall mean the union of the acting entity and all other entities that control, are controlled by, or are under common control with that entity. For the purposes of this definition, "control" means (i) the power, direct or indirect, to cause the direction or management of such entity, whether by contract or otherwise, or (ii) ownership of fifty percent (50%) or more of the outstanding shares, or (iii) beneficial ownership of such entity.

"You" (or "Your") shall mean an individual or Legal Entity exercising permissions granted by this License.

"Source" form shall mean the preferred form for making modifications, including but not limited to software source code, documentation source, and configuration files.

"Object" form shall mean any form resulting from mechanical transformation or translation of a Source form, including but not limited to compiled object code, generated documentation, and conversions to other media types.

"Work" shall mean the work of authorship, whether in Source or Object form, made available under the License, as indicated by a copyright notice that is included in or attached to the work (an example is provided in the Appendix below).

"Derivative Works" shall mean any work, whether in Source or Object form, that is based on (or derived from) the Work and for which the editorial revisions, annotations, elaborations, or other modifications represent, as a whole, an original work of authorship. For the purposes of this License, Derivative Works shall not include works that remain separable from, or merely link (or bind by name) to the interfaces of, the Work and Derivative Works thereof.

"Contribution" shall mean any work of authorship, including the original version of the Work and any modifications or additions to that Work or Derivative Works thereof, that is intentionally submitted to Licensor for inclusion in the Work by the copyright owner or by an individual or Legal Entity authorized to submit on behalf of the copyright owner. For the purposes of this definition, "submitted" means any form of electronic, verbal, or written communication sent to the Licensor or its representatives, including but not limited to communication on electronic mailing lists, source code control systems, and issue tracking systems that are managed by, or on behalf of, the Licensor for the purpose of discussing and improving the Work, but excluding communication that is conspicuously marked or otherwise designated in writing by the copyright owner as "Not a Contribution."

"Contributor" shall mean Licensor and any individual or Legal Entity on behalf of whom a Contribution has been received by Licensor and subsequently incorporated within the Work.

- 2. Grant of Copyright License. Subject to the terms and conditions of this License, each Contributor hereby grants to You a perpetual, worldwide, non-exclusive, no-charge, royalty-free, irrevocable copyright license to reproduce, prepare Derivative Works of, publicly display, publicly perform, sublicense, and distribute the Work and such Derivative Works in Source or Object form.
- 3. Grant of Patent License. Subject to the terms and conditions of this License, each Contributor hereby grants to You a perpetual, worldwide, non-exclusive, no-charge, royalty-free, irrevocable (except as stated in this section) patent license to make, have made, use, offer to sell, sell, import, and otherwise transfer the Work, where such license applies only to those patent claims licensable by such Contributor that are necessarily infringed by their Contribution(s) alone or by combination of their Contribution(s) with the Work to which such Contribution(s) was submitted. If You institute patent litigation against any entity (including a cross-claim or counterclaim in a lawsuit) alleging that the Work or a Contribution incorporated

within the Work constitutes direct or contributory patent infringement, then any patent licenses granted to You under this License for that Work shall terminate as of the date such litigation is filed.

- 4. Redistribution. You may reproduce and distribute copies of the Work or Derivative Works thereof in any medium, with or without modifications, and in Source or Object form, provided that You meet the following conditions:
	- (a) You must give any other recipients of the Work or Derivative Works a copy of this License; and
	- (b) You must cause any modified files to carry prominent notices stating that You changed the files; and
	- (c) You must retain, in the Source form of any Derivative Works that You distribute, all copyright, patent, trademark, and attribution notices from the Source form of the Work, excluding those notices that do not pertain to any part of the Derivative Works; and
	- (d) If the Work includes a "NOTICE" text file as part of its distribution, then any Derivative Works that You distribute must include a readable copy of the attribution notices contained within such NOTICE file, excluding those notices that do not pertain to any part of the Derivative Works, in at least one of the following places: within a NOTICE text file distributed as part of the Derivative Works; within the Source form or documentation, if provided along with the Derivative Works; or, within a display generated by the Derivative Works, if and wherever such third-party notices normally appear. The contents of the NOTICE file are for informational purposes only and do not modify the License. You may add Your own attribution notices within Derivative Works that You distribute, alongside or as an addendum to the NOTICE text from the Work, provided that such additional attribution notices cannot be construed as modifying the License.

You may add Your own copyright statement to Your modifications and may provide additional or different license terms and conditions for use, reproduction, or distribution of Your modifications, or for any such Derivative Works as a whole, provided Your use, reproduction, and distribution of the Work otherwise complies with the conditions stated in this License.

- 5. Submission of Contributions. Unless You explicitly state otherwise, any Contribution intentionally submitted for inclusion in the Work by You to the Licensor shall be under the terms and conditions of this License, without any additional terms or conditions. Notwithstanding the above, nothing herein shall supersede or modify the terms of any separate license agreement you may have executed with Licensor regarding such Contributions.
- 6. Trademarks. This License does not grant permission to use the trade names, trademarks, service marks, or product names of the Licensor, except as required for reasonable and customary use in describing the origin of the Work and reproducing the content of the NOTICE file.
- 7. Disclaimer of Warranty. Unless required by applicable law or agreed to in writing, Licensor provides the Work (and each Contributor provides its Contributions) on an "AS IS" BASIS, WITHOUT WARRANTIES OR CONDITIONS OF ANY KIND, either express or implied, including, without limitation, any warranties or conditions of TITLE, NON-INFRINGEMENT, MERCHANTABILITY, or FITNESS FOR A PARTICULAR PURPOSE. You are solely responsible for determining the appropriateness of using or redistributing the Work and assume any risks associated with Your exercise of permissions under this License.
- 8. Limitation of Liability. In no event and under no legal theory, whether in tort (including negligence), contract, or otherwise, unless required by applicable law (such as deliberate and grossly negligent acts) or agreed to in writing, shall any Contributor be liable to You for damages, including any direct, indirect, special, incidental, or consequential damages of any character arising as a result of this License or out of the use or inability to use the Work (including but not limited to damages for loss of goodwill, work stoppage, computer failure or malfunction, or any and all other commercial damages or losses), even if such Contributor has been advised of the possibility of such damages.
- 9. Accepting Warranty or Additional Liability. While redistributing the Work or Derivative Works thereof, You may choose to offer, and charge a fee for, acceptance of support, warranty, indemnity, or other liability obligations and/or rights consistent with this License. However, in accepting such obligations, You may act only on Your own behalf and on Your sole responsibility, not on behalf of any other Contributor, and only if You agree to indemnify, defend, and hold each Contributor harmless for any liability incurred by, or claims asserted against, such Contributor by reason of your accepting any such warranty or additional liability.

END OF TERMS AND CONDITIONS

APPENDIX: How to apply the Apache License to your work.

To apply the Apache License to your work, attach the following boilerplate notice, with the fields enclosed by brackets "[]" replaced with your own identifying information. (Don't include the brackets!) The text should be enclosed in the appropriate comment syntax for the file format. We also recommend that a file or class name and description of purpose be included on the same "printed page" as the copyright notice for easier identification within third-party archives.

Copyright [yyyy] [name of copyright owner]

Licensed under the Apache License, Version 2.0 (the "License"); you may not use this file except in compliance with the License. You may obtain a copy of the License at

http://www.apache.org/licenses/LICENSE-2.0

Unless required by applicable law or agreed to in writing, software distributed under the License is distributed on an "AS IS" BASIS, WITHOUT WARRANTIES OR CONDITIONS OF ANY KIND, either express or implied.

See the License for the specific language governing permissions and limitations under the License.

#### mDNSResponder

Apache License Version 2.0, January 2004 http://www.apache.org/licenses/

TERMS AND CONDITIONS FOR USE, REPRODUCTION, AND DISTRIBUTION

1. Definitions.

"License" shall mean the terms and conditions for use, reproduction, and distribution as defined by Sections 1 through 9 of this document.

"Licensor" shall mean the copyright owner or entity authorized by the copyright owner that is granting the License.

"Legal Entity" shall mean the union of the acting entity and all other entities that control, are controlled by, or are under common control with that entity. For the purposes of this definition, "control" means (i) the power, direct or indirect, to cause the direction or management of such entity, whether by contract or otherwise, or (ii) ownership of fifty percent (50%) or more of the outstanding shares, or (iii) beneficial ownership of such entity.

"You" (or "Your") shall mean an individual or Legal Entity exercising permissions granted by this License.

"Source" form shall mean the preferred form for making modifications, including but not limited to software source code, documentation source, and configuration files.

"Object" form shall mean any form resulting from mechanical transformation or translation of a Source form, including but not limited to compiled object code, generated documentation, and conversions to other media types.

"Work" shall mean the work of authorship, whether in Source or Object form, made available under the License, as indicated by a copyright notice that is included in or attached to the work (an example is provided in the Appendix below).

"Derivative Works" shall mean any work, whether in Source or Object form, that is based on (or derived from) the Work and for which the editorial revisions, annotations, elaborations, or other modifications represent, as a whole, an original work of authorship. For the purposes of this License, Derivative Works shall not include works that remain separable from, or merely link (or bind by name) to the interfaces of, the Work and Derivative Works thereof.

"Contribution" shall mean any work of authorship, including the original version of the Work and any modifications or additions to that Work or Derivative Works thereof, that is intentionally submitted to Licensor for inclusion in the Work by the copyright owner or by an individual or Legal Entity authorized to submit on behalf of the copyright owner. For the purposes of this definition, "submitted" means any form of electronic, verbal, or written communication sent to the Licensor or its representatives, including but not limited to communication on electronic mailing lists, source code control systems, and issue tracking systems that are managed by, or on behalf of, the Licensor for the purpose of discussing and improving the Work, but excluding communication that is conspicuously marked or otherwise designated in writing by the copyright owner as "Not a Contribution."

"Contributor" shall mean Licensor and any individual or Legal Entity on behalf of whom a Contribution has been received by Licensor and subsequently incorporated within the Work.

- 2. Grant of Copyright License. Subject to the terms and conditions of this License, each Contributor hereby grants to You a perpetual, worldwide, non-exclusive, no-charge, royalty-free, irrevocable copyright license to reproduce, prepare Derivative Works of, publicly display, publicly perform, sublicense, and distribute the Work and such Derivative Works in Source or Object form.
- 3. Grant of Patent License. Subject to the terms and conditions of this License, each Contributor hereby grants to You a perpetual, worldwide, non-exclusive, no-charge, royalty-free, irrevocable (except as stated in this section) patent license to make, have made, use, offer to sell, sell, import, and otherwise transfer the Work, where such license applies only to those patent claims licensable by such Contributor that are necessarily infringed by their Contribution(s) alone or by combination of their Contribution(s) with the Work to which such Contribution(s) was submitted. If You institute patent litigation against any entity (including a cross-claim or counterclaim in a lawsuit) alleging that the Work or a Contribution incorporated within the Work constitutes direct or contributory patent infringement, then any patent licenses granted to You under this License for that Work shall terminate as of the date such litigation is filed.
- 4. Redistribution. You may reproduce and distribute copies of the Work or Derivative Works thereof in any medium, with or without modifications, and in Source or Object form, provided that You meet the following conditions:
	- (a) You must give any other recipients of the Work or Derivative Works a copy of this License; and
	- (b) You must cause any modified files to carry prominent notices stating that You changed the files; and
	- (c) You must retain, in the Source form of any Derivative Works that You distribute, all copyright, patent, trademark, and attribution notices from the Source form of the Work, excluding those notices that do not pertain to any part of the Derivative Works; and
	- (d) If the Work includes a "NOTICE" text file as part of its distribution, then any Derivative Works that You distribute must include a readable copy of the attribution notices contained within such NOTICE file, excluding those notices that do not pertain to any part of the Derivative Works, in at least one of the following places: within a NOTICE text file distributed as part of the Derivative Works; within the Source form or documentation, if provided along with the Derivative Works; or, within a display generated by the Derivative Works, if and wherever such third-party notices normally appear. The contents of the NOTICE file are for informational purposes only and do not modify the License. You may add Your own attribution notices within Derivative Works that You distribute, alongside or as an addendum to the NOTICE text from the Work, provided that such additional attribution notices cannot be construed as modifying the License.

You may add Your own copyright statement to Your modifications and may provide additional or different license terms and conditions for use, reproduction, or distribution of Your modifications, or for any such Derivative Works as a whole, provided Your use, reproduction, and distribution of the Work otherwise complies with the conditions stated in this License.

- 5. Submission of Contributions. Unless You explicitly state otherwise, any Contribution intentionally submitted for inclusion in the Work by You to the Licensor shall be under the terms and conditions of this License, without any additional terms or conditions. Notwithstanding the above, nothing herein shall supersede or modify the terms of any separate license agreement you may have executed with Licensor regarding such Contributions.
- 6. Trademarks. This License does not grant permission to use the trade names, trademarks, service marks, or product names of the Licensor, except as required for reasonable and customary use in describing the origin of the Work and reproducing the content of the NOTICE file.
- 7. Disclaimer of Warranty. Unless required by applicable law or agreed to in writing, Licensor provides the Work (and each Contributor provides its Contributions) on an "AS IS" BASIS, WITHOUT WARRANTIES OR CONDITIONS OF ANY KIND, either express or implied, including, without limitation, any warranties or conditions of TITLE, NON-INFRINGEMENT, MERCHANTABILITY, or FITNESS FOR A PARTICULAR PURPOSE. You are solely responsible for determining the appropriateness of using or redistributing the Work and assume any risks associated with Your exercise of permissions under this License.
- 8. Limitation of Liability. In no event and under no legal theory, whether in tort (including negligence), contract, or otherwise, unless required by applicable law (such as deliberate and grossly negligent acts) or agreed to in writing, shall any Contributor be liable to You for damages, including any direct, indirect, special, incidental, or consequential damages of any character arising as a result of this License or out of the use or inability to use the Work (including but not limited to damages for loss of goodwill, work stoppage, computer failure or malfunction, or any and all other commercial damages or losses), even if such Contributor has been advised of the possibility of such damages.
- 9. Accepting Warranty or Additional Liability. While redistributing the Work or Derivative Works thereof, You may choose to offer, and charge a fee for, acceptance of support, warranty, indemnity, or other liability obligations and/or rights consistent with this License. However, in accepting such obligations, You may act only on Your own behalf and on Your sole responsibility, not on behalf of any other Contributor, and only if You agree to indemnify, defend, and hold each Contributor harmless for any liability incurred by, or claims asserted against, such Contributor by reason of your accepting any such warranty or additional liability.

#### END OF TERMS AND CONDITIONS

APPENDIX: How to apply the Apache License to your work.

To apply the Apache License to your work, attach the following boilerplate notice, with the fields enclosed by brackets "[]" replaced with your own identifying information. (Don't include the brackets!) The text should be enclosed in the appropriate comment syntax for the file format. We also recommend that a file or class name and description of purpose be included on the same "printed page" as the copyright notice for easier identification within third-party archives.

#### Copyright [yyyy] [name of copyright owner]

Licensed under the Apache License, Version 2.0 (the "License"); you may not use this file except in compliance with the License. You may obtain a copy of the License at

#### http://www.apache.org/licenses/LICENSE-2.0

Unless required by applicable law or agreed to in writing, software distributed under the License is distributed on an "AS IS" BASIS, WITHOUT WARRANTIES OR CONDITIONS OF ANY KIND, either express or implied.

See the License for the specific language governing permissions and limitations under the License.

#### libFLAC

Copyright (C) 2000, 2001, 2002, 2003, 2004, 2005, 2006, 2007 Josh Coalson

Redistribution and use in source and binary forms, with or without modification, are permitted provided that the following conditions are met:

- Redistributions of source code must retain the above copyright notice, this list of conditions and the following disclaimer.
- Redistributions in binary form must reproduce the above copyright notice, this list of conditions and the following disclaimer in the documentation and/or other materials provided with the distribution.
- Neither the name of the Xiph.org Foundation nor the names of its contributors may be used to endorse or promote products derived from this software without specific prior written permission.

THIS SOFTWARE IS PROVIDED BY THE COPYRIGHT HOLDERS AND CONTRIBUTORS "AS IS" AND ANY EXPRESS OR IMPLIED WARRANTIES, INCLUDING, BUT NOT LIMITED TO, THE IMPLIED WARRANTIES OF MERCHANTARILITY AND FITNESS FOR A PARTICULAR PURPOSE ARE DISCLAIMED. IN NO EVENT SHALL THE FOUNDATION OR CONTRIBUTORS BE LIABLE FOR ANY DIRECT, INDIRECT, INCIDENTAL, SPECIAL EXEMPLARY, OR CONSEQUENTIAL DAMAGES (INCLUDING, BUT NOT LIMITED TO, PROCUREMENT OF SUBSTITUTE GOODS OR SERVICES; LOSS OF USE, DATA, OR PROFITS; OR BUSINESS INTERRUPTION) HOWEVER CAUSED AND ON ANY THEORY OF LIABILITY, WHETHER IN CONTRACT, STRICT LIABILITY, OR TORT (INCLUDING NEGLIGENCE OR OTHERWISE) ARISING IN ANY WAY OUT OF THE USE OF THIS SOFTWARE, EVEN IF ADVISED OF THE POSSIBILITY OF SUCH DAMAGE.

#### WPA Supplicant

==============

Copyright (c) 2003-2013, Jouni Malinen <j@w1.fi> and contributors All Rights Reserved

This program is licensed under the BSD license (the one with advertisement clause removed).

If you are submitting changes to the project, please see CONTRIBUTIONS file for more instructions.

#### License -------

This software may be distributed, used, and modified under the terms of BSD license:

Redistribution and use in source and binary forms, with or without modification, are permitted provided that the following conditions are met:

- 1. Redistributions of source code must retain the above copyright notice, this list of conditions and the following disclaimer.
- 2. Redistributions in binary form must reproduce the above copyright notice, this list of conditions and the following disclaimer in the documentation and/or other materials provided with the distribution.
- 3. Neither the name(s) of the above-listed copyright holder(s) nor the names of its contributors may be used to endorse or promote products derived from this software without specific prior written permission.

THIS SOFTWARE IS PROVIDED BY THE COPYRIGHT HOLDERS AND CONTRIBUTORS "AS IS" AND ANY EXPRESS OR IMPLIED WARRANTIES, INCLUDING, BUT NOT LIMITED TO, THE IMPLIED WARRANTIES OF MERCHANTABILITY AND FITNESS FOR A PARTICULAR PURPOSE ARE DISCLAIMED. IN NO EVENT SHALL THE COPYRIGHT OWNER OR CONTRIBUTORS BE LIABLE FOR ANY DIRECT, INDIRECT, INCIDENTAL, SPECIAL, EXEMPLARY, OR CONSEQUENTIAL DAMAGES (INCLUDING, BUT NOT LIMITED TO, PROCUREMENT OF SUBSTITUTE GOODS OR SERVICES; LOSS OF USE, DATA, OR PROFITS; OR BUSINESS INTERRUPTION) HOWEVER CAUSED AND ON ANY THEORY OF LIABILITY, WHETHER IN CONTRACT, STRICT LIABILITY, OR TORT (INCLUDING NEGLIGENCE OR OTHERWISE) ARISING IN ANY WAY OUT OF THE USE OF THIS SOFTWARE, EVEN IF ADVISED OF THE POSSIBILITY OF SUCH DAMAGE.

#### Expat

Copyright (c) 1998, 1999, 2000 Thai Open Source Software Center Ltd and Clark Cooper

Copyright (c) 2001, 2002, 2003, 2004, 2005, 2006 Expat maintainers.

Permission is hereby granted, free of charge, to any person obtaining a copy of this software and associated documentation files (the Software), to deal in the Software without restriction, including without limitation the rights to use, copy, modify, merge, publish, distribute, sublicense, and/or sell copies of the Software, and to permit persons to whom the Software is furnished to do so, subject to the following conditions:

The above copyright notice and this permission notice shall be included in all copies or substantial portions of the Software.

THE SOFTWARE IS PROVIDED "AS IS", WITHOUT WARRANTY OF ANY KIND, EXPRESS OR IMPLIED, INCLUDING BUT NOT LIMITED TO THE WARRANTIES OF MERCHANTABILITY, FITNESS FOR A PARTICULAR PURPOSE AND NONINFRINGEMENT.

IN NO EVENT SHALL THE AUTHORS OR COPYRIGHT HOLDERS BE LIABLE FOR ANY CLAIM, DAMAGES OR OTHER LIABILITY, WHETHER IN AN ACTION OF CONTRACT, TORT OR OTHERWISE, ARISING FROM, OUT OF OR IN CONNECTION WITH THE SOFTWARE OR THE USE OR OTHER DEALINGS IN THE SOFTWARE.

This product incorporates Spotify software which is subject to 3rd party licenses found here:

www.spotify.com/connect/third-party-licenses

#### Boost

#### http://www.boost.org/

Boost Software License - Version 1.0 - August 17th, 2003

Permission is hereby granted, free of charge, to any person or organization obtaining a copy of the software and accompanying documentation covered by this license (the "Software") to use, reproduce, display, distribute, execute, and transmit the Software, and to prepare derivative works of the Software, and to permit third-parties to whom the Software is furnished to do so, all subject to the following:

The copyright notices in the Software and this entire statement including the above license grant, this restriction and the following disclaimer, must be included in all copies of the Software, in whole or in part, and all derivative works of the Software, unless such copies or derivative works are solely in the form of machine-executable object code generated by a source language processor.

THE SOFTWARE IS PROVIDED "AS IS", WITHOUT WARRANTY OF ANY KIND, EXPRESS OR IMPLIED, INCLUDING BUT NOT LIMITED TO THE WARRANTIES OF MERCHANTABILITY, FITNESS FOR A PARTICULAR PURPOSE, TITLE AND NON-INFRINGEMENT. IN NO EVENT SHALL THE COPYRIGHT HOLDERS OR ANYONE DISTRIBUTING THE SOFTWARE BE LIABLE FOR ANY DAMAGES OR OTHER LIABILITY, WHETHER IN CONTRACT, TORT OR OTHERWISE, ARISING FROM, OUT OF OR IN CONNECTION WITH THE SOFTWARE OR THE USE OR OTHER DEALINGS IN THE SOFTWARE.

#### Expat

http://www.jclark.com/xml/expat.html

Expat License. Copyright (c) 1998, 1999, 2000 Thai Open Source Software Center Ltd

Permission is hereby granted, free of charge, to any person obtaining a copy of this software and associated documentation files (the "Software"), to deal in the Software without restriction, including without limitation the rights to use, copy, modify, merge, publish, distribute, sublicense, and/or sell copies of the Software, and to permit persons to whom the Software is furnished to do so, subject to the following conditions:

The above copyright notice and this permission notice shall be included in all copies or substantial portions of the Software.

THE SOFTWARE IS PROVIDED "AS IS", WITHOUT WARRANTY OF ANY KIND, EXPRESS OR IMPLIED, INCLUDING BUT NOT LIMITED TO THE WARRANTIES OF MERCHANTABILITY, FITNESS FOR A PARTICULAR PURPOSE AND NONINFRINGEMENT. IN NO EVENT SHALL THE AUTHORS OR COPYRIGHT HOLDERS BE LIABLE FOR ANY CLAIM, DAMAGES OR OTHER LIABILITY, WHETHER IN AN ACTION OF CONTRACT, TORT OR OTHERWISE, ARISING FROM, OUT OF OR IN CONNECTION WITH THE SOFTWARE OR THE USE OR OTHER DEALINGS IN THE SOFTWARE.

### **FastDelegate**

http://www.codeproject.com/KB/cpp/FastDelegate.aspx

THE WORK (AS DEFINED BELOW) IS PROVIDED UNDER THE TERMS OF THIS CODE PROJECT OPEN LICENSE ("LICENSE"). THE WORK IS PROTECTED BY COPYRIGHT AND/OR OTHER APPLICABLE LAW. ANY USE OF THE WORK OTHER THAN AS AUTHORIZED UNDER THIS LICENSE OR COPYRIGHT LAW IS PROHIBITED.

BY EXERCISING ANY RIGHTS TO THE WORK PROVIDED HEREIN, YOU ACCEPT AND AGREE TO BE BOUND BY THE TERMS OF THIS LICENSE. THE AUTHOR GRANTS YOU THE RIGHTS CONTAINED HEREIN IN CONSIDERATION OF YOUR ACCEPTANCE OF SUCH TERMS AND CONDITIONS. IF YOU DO NOT AGREE TO ACCEPT AND BE BOUND BY THE TERMS OF THIS LICENSE, YOU CANNOT MAKE ANY USE OF THE WORK.

#### **Definitions**

"Articles" means, collectively, all articles written by Author which describes how the Source Code and Executable Files for the Work may be used by a user.

"Author" means the individual or entity that offers the Work under the terms of this License.

"Derivative Work" means a work based upon the Work or upon the Work and other pre-existing works.

"Executable Files" refer to the executables, binary files, configuration and any required data files included in the Work.

"Publisher" means the provider of the website, magazine, CD-ROM, DVD or other medium from or by which the Work is obtained by You.

"Source Code" refers to the collection of source code and configuration files used to create the Executable Files.

"Standard Version" refers to such a Work if it has not been modified, or has been modified in accordance with the consent of the Author, such consent being in the full discretion of the Author.

"Work" refers to the collection of files distributed by the Publisher, including the Source Code, Executable Files, binaries, data files, documentation, whitepapers and the Articles.

"You" is you, an individual or entity wishing to use the Work and exercise your rights under this License.

Fair Use/Fair Use Rights. Nothing in this License is intended to reduce, limit, or restrict any rights arising from fair use, fair dealing, first sale or other limitations on the exclusive rights of the copyright owner under copyright law or other applicable laws.

License Grant. Subject to the terms and conditions of this License, the Author hereby grants You a worldwide, royalty-free, non-exclusive, perpetual (for the duration of the applicable copyright) license to exercise the rights in the Work as stated below:

You may use the standard version of the Source Code or Executable Files in Your own applications.

You may apply bug fixes, portability fixes and other modifications obtained from the Public Domain or from the Author. A Work modified in such a way shall still be considered the standard version and will be subject to this License.

You may otherwise modify Your copy of this Work (excluding the Articles) in any way to create a Derivative Work, provided that You insert a prominent notice in each changed file stating how, when and where You changed that file.

You may distribute the standard version of the Executable Files and Source Code or Derivative Work in aggregate with other (possibly commercial) programs as part of a larger (possibly commercial) software distribution.

The Articles discussing the Work published in any form by the author may not be distributed or republished without the Author's consent. The author retains copyright to any such Articles. You may use the Executable Files and Source Code pursuant to this License but you may not repost or republish or otherwise distribute or make available the Articles, without the prior written consent of the Author.

Any subroutines or modules supplied by You and linked into the Source Code or Executable Files this Work shall not be considered part of this Work and will not be subject to the terms of this License.

Patent License. Subject to the terms and conditions of this License, each Author hereby grants to You a perpetual, worldwide, non-exclusive, nocharge, royalty-free, irrevocable (except as stated in this section) patent license to make, have made, use, import, and otherwise transfer the Work.

Restrictions. The license granted in Section 3 above is expressly made subject to and limited by the following restrictions:

You agree not to remove any of the original copyright, patent, trademark, and attribution notices and associated disclaimers that may appear in the Source Code or Executable Files.

You agree not to advertise or in any way imply that this Work is a product of Your own.

The name of the Author may not be used to endorse or promote products derived from the Work without the prior written consent of the Author.

You agree not to sell, lease, or rent any part of the Work. This does not restrict you from including the Work or any part of the Work inside a larger software distribution that itself is being sold. The Work by itself, though, cannot be sold, leased or rented.

You may distribute the Executable Files and Source Code only under the terms of this License, and You must include a copy of, or the Uniform Resource Identifier for, this License with every copy of the Executable Files or Source Code You distribute and ensure that anyone receiving such Executable Files and Source Code agrees that the terms of this License apply to such Executable Files and/or Source Code. You may not offer or impose any terms on the Work that alter or restrict the terms of this License or the recipients' exercise of the rights granted hereunder. You may not sublicense the Work. You must keep intact all notices that refer to this License and to the disclaimer of warranties. You may not distribute the Executable Files or Source Code with any technological measures that control access or use of the Work in a manner inconsistent with the terms of this License.

You agree not to use the Work for illegal, immoral or improper purposes, or on pages containing illegal, immoral or improper material. The Work is subject to applicable export laws. You agree to comply with all such laws and regulations that may apply to the Work after Your receipt of the Work.

Representations, Warranties and Disclaimer. THIS WORK IS PROVIDED "AS IS", "WHERE IS" AND "AS AVAILABLE", WITHOUT ANY EXPRESS OR IMPLIED WARRANTIES OR CONDITIONS OR GUARANTEES. YOU, THE USER, ASSUME ALL RISK IN ITS USE, INCLUDING COPYRIGHT INFRINGEMENT, PATENT INFRINGEMENT, SUITABILITY, ETC. AUTHOR EXPRESSLY DISCLAIMS ALL EXPRESS, IMPLIED OR STATUTORY WARRANTIES OR CONDITIONS, INCLUDING WITHOUT LIMITATION, WARRANTIES OR CONDITIONS OF MERCHANTABILITY, MERCHANTABLE QUALITY OR FITNESS FOR A PARTICULAR PURPOSE, OR ANY WARRANTY OF TITLE OR NON-INFRINGEMENT, OR THAT THE WORK (OR ANY PORTION THEREOF) IS CORRECT, USEFUL, BUG-FREE OR FREE OF VIRUSES. YOU MUST PASS THIS DISCLAIMER ON WHENEVER YOU DISTRIBUTE THE WORK OR DERIVATIVE WORKS.

Indemnity. You agree to defend, indemnify and hold harmless the Author and the Publisher from and against any claims, suits, losses, damages, liabilities, costs, and expenses (including reasonable legal or attorneys' fees) resulting from or relating to any use of the Work by You. Limitation on Liability. EXCEPT TO THE EXTENT REQUIRED BY APPLICABLE LAW, IN NO EVENT WILL THE AUTHOR OR THE PUBLISHER BE LIABLE TO YOU ON ANY LEGAL THEORY FOR ANY SPECIAL, INCIDENTAL,

CONSEQUENTIAL, PUNITIVE OR EXEMPLARY DAMAGES ARISING OUT OF THIS LICENSE OR THE USE OF THE WORK OR OTHERWISE, EVEN IF THE AUTHOR OR THE PUBLISHER HAS BEEN ADVISED OF THE POSSIBILITY OF SUCH DAMAGES.

Termination.

This License and the rights granted hereunder will terminate automatically upon any breach by You of any term of this License. Individuals or entities who have received Derivative Works from You under this License, however, will not have their licenses terminated provided such individuals or entities remain in full compliance with those licenses. Sections 1, 2, 6, 7, 8, 9, 10 and 11 will survive any termination of this License.

If You bring a copyright, trademark, patent or any other infringement claim against any contributor over infringements You claim are made by the Work, your License from such contributor to the Work ends automatically.

Subject to the above terms and conditions, this License is perpetual (for the duration of the applicable copyright in the Work). Notwithstanding the above, the Author reserves the right to release the Work under different license terms or to stop distributing the Work at any time; provided, however that any such election will not serve to withdraw this License (or any other license that has been, or is required to be, granted under the terms of this License), and this License will continue in full force and effect unless terminated as stated above. Publisher. The parties hereby confirm that the Publisher shall not, under any circumstances, be responsible for and shall not have any liability in respect of the subject matter of this License. The Publisher makes no warranty whatsoever in connection with the Work and shall not be liable to You or any party on any legal theory for any damages whatsoever, including without limitation any general, special, incidental or consequential damages arising in connection to this license. The Publisher reserves the right to cease making the Work available to You at any time without notice

#### **Miscellaneous**

This License shall be governed by the laws of the location of the head office of the Author or if the Author is an individual, the laws of location of the principal place of residence of the Author.

If any provision of this License is invalid or unenforceable under applicable law, it shall not affect the validity or enforceability of the remainder of the terms of this License, and without further action by the parties to this License, such provision shall be reformed to the minimum extent necessary to make such provision valid and enforceable. No term or provision of this License shall be deemed waived and no breach consented to unless such waiver or consent shall be in writing and signed by the party to be charged with such waiver or consent. This License constitutes the entire agreement between the parties with respect to the Work licensed herein. There are no understandings, agreements or representations with respect to the Work not specified herein. The Author shall not be bound by any additional provisions that may appear in any communication from You. This License may not be modified without the mutual written agreement of the Author and You

#### libogg

http://www.xiph.org/ogg/

Copyright (c) 2002, Xiph.org Foundation

Redistribution and use in source and binary forms, with or without modification, are permitted provided that the following conditions are met:

Redistributions of source code must retain the above copyright notice, this list of conditions and the following disclaimer. Redistributions in binary form must reproduce the above copyright notice, this list of conditions and the following disclaimer in the documentation and/or other materials provided with the distribution. Neither the name of the Xiph.org Foundation nor the names of its contributors may be used to endorse or promote products derived from this software without specific prior written permission. THIS SOFTWARE IS PROVIDED BY THE COPYRIGHT HOLDERS AND CONTRIBUTORS "AS IS" AND ANY EXPRESS OR IMPLIED WARRANTIES, INCLUDING, BUT NOT LIMITED TO, THE IMPLIED WARRANTIES OF MERCHANTABILITY AND FITNESS FOR A PARTICULAR PURPOSE ARE DISCLAIMED. IN NO EVENT SHALL THE FOUNDATION OR CONTRIBUTORS BE LIABLE FOR ANY DIRECT, INDIRECT, INCIDENTAL, SPECIAL, EXEMPLARY, OR CONSEQUENTIAL DAMAGES (INCLUDING, BUT NOT LIMITED TO, PROCUREMENT OF SUBSTITUTE GOODS OR SERVICES; LOSS OF USE, DATA, OR PROFITS; OR BUSINESS INTERRUPTION) HOWEVER

CAUSED AND ON ANY THEORY OF LIABILITY, WHETHER IN CONTRACT, STRICT LIABILITY, OR TORT (INCLUDING NEGLIGENCE OR OTHERWISE) ARISING IN ANY WAY OUT OF THE USE OF THIS SOFTWARE, EVEN IF

ADVISED OF THE POSSIBILITY OF SUCH DAMAGE.

libvorbis

http://www.xiph.org/vorbis/

Copyright (c) 2002-2004 Xiph.org Foundation

Redistribution and use in source and binary forms, with or without modification, are permitted provided that the following conditions are met:

Redistributions of source code must retain the above copyright notice, this list of conditions and the following disclaimer.

Redistributions in binary form must reproduce the above copyright notice, this list of conditions and the following disclaimer in the documentation and/or other materials provided with the distribution. Neither the name of the Xiph.org Foundation nor the names of its contributors may be used to endorse or promote products derived from this software without specific prior written permission. THIS SOFTWARE IS PROVIDED BY THE COPYRIGHT HOLDERS AND CONTRIBUTORS "AS IS" AND ANY EXPRESS OR IMPLIED WARRANTIES, INCLUDING, BUT NOT LIMITED TO, THE IMPLIED WARRANTIES OF MERCHANTABILITY AND FITNESS FOR A PARTICULAR PURPOSE ARE DISCLAIMED. IN NO EVENT SHALL THE FOUNDATION OR CONTRIBUTORS BESCOMMENT FOR ANY DIRECT, INDIRECT, INCIDENTAL, SPECIAL EXEMPLARY, OR CONSEQUENTIAL DAMAGES (INCLUDING, BUT NOT LIMITED TO, PROCUREMENT OF SUBSTITUTE GOODS OR SERVICES; LOSS OF USE, DATA, OR PROFITS; OR BUSINESS INTERRUPTION) HOWEVER CAUSED AND ON ANY THEORY OF LIABILITY, WHETHER IN CONTRACT, STRICT LIABILITY, OR TORT (INCLUDING NEGLIGENCE OR OTHERWISE) ARISING IN ANY WAY OUT OF THE USE OF THIS SOFTWARE, EVEN IF ADVISED OF THE POSSIBILITY OF SUCH DAMAGE.

### Tremolo

http://wss.co.uk/pinknoise/tremolo

Copyright (C) 2002-2009 Xiph.org Foundation Changes Copyright (C) 2009-2010 Robin Watts for Pinknoise Productions Ltd

Redistribution and use in source and binary forms, with or without modification, are permitted provided that the following conditions are met:

- Redistributions of source code must retain the above copyright notice, this list of conditions and the following disclaimer.
- Redistributions in binary form must reproduce the above copyright notice, this list of conditions and the following disclaimer in the documentation and/or other materials provided with the distribution.
- Neither the name of the Xiph.org Foundation nor the names of its contributors may be used to endorse or promote products derived from this software without specific prior written permission.

THIS SOFTWARE IS PROVIDED BY THE COPYRIGHT HOLDERS AND CONTRIBUTORS "AS IS" AND ANY EXPRESS OR IMPLIED WARRANTIES, INCLUDING, BUT NOT LIMITED TO, THE IMPLIED WARRANTIES OF MERCHANTABILITY AND FITNESS FOR A PARTICULAR PURPOSE ARE DISCLAIMED. IN NO EVENT SHALL THE FOUNDATION OR CONTRIBUTORS BE LIABLE FOR ANY DIRECT, INDIRECT, INCIDENTAL, SPECIAL, EXEMPLARY, OR CONSEQUENTIAL DAMAGES (INCLUDING, BUT NOT LIMITED TO, PROCUREMENT OF SUBSTITUTE GOODS OR SERVICES; LOSS OF USE, DATA, OR PROFITS; OR BUSINESS INTERRUPTION) HOWEVER CAUSED AND ON ANY THEORY OF LIABILITY, WHETHER IN CONTRACT, STRICT LIABILITY, OR TORT (INCLUDING NEGLIGENCE OR OTHERWISE) ARISING IN ANY WAY OUT OF THE USE OF THIS SOFTWARE, EVEN IF ADVISED OF THE POSSIBILITY OF SUCH DAMAGE.

#### Tremor

http://wiki.xiph.org/index.php/Tremor

Copyright (c) 2002, Xiph.org Foundation

Redistribution and use in source and binary forms, with or without modification, are permitted provided that the following conditions are met:

- Redistributions of source code must retain the above copyright notice, this list of conditions and the following disclaimer.
- Redistributions in binary form must reproduce the above copyright notice, this list of conditions and the following disclaimer in the documentation and/or other materials provided with the distribution.
- Neither the name of the Xiph.org Foundation nor the names of its contributors may be used to endorse or promote products derived from this software without specific prior written permission.

THIS SOFTWARE IS PROVIDED BY THE COPYRIGHT HOLDERS AND CONTRIBUTORS "AS IS" AND ANY EXPRESS OR IMPLIED WARRANTIES, INCLUDING, BUT NOT LIMITED TO, THE IMPLIED WARRANTIES OF

MERCHANTABILITY AND FITNESS FOR A PARTICULAR PURPOSE ARE DISCLAIMED. IN NO EVENT SHALL THE FOUNDATION OR CONTRIBUTORS BE LIABLE FOR ANY DIRECT, INDIRECT, INCIDENTAL, SPECIAL, EXEMPLARY, OR CONSEQUENTIAL DAMAGES (INCLUDING, BUT NOT LIMITED TO, PROCUREMENT OF SUBSTITUTE GOODS OR SERVICES; LOSS OF USE, DATA, OR PROFITS; OR BUSINESS INTERRUPTION) HOWEVER CAUSED AND ON ANY THEORY OF LIABILITY, WHETHER IN CONTRACT, STRICT LIABILITY, OR TORT (INCLUDING NEGLIGENCE OR OTHERWISE) ARISING IN ANY WAY OUT OF THE USE OF THIS SOFTWARE, EVEN IF ADVISED OF THE POSSIBILITY OF SUCH DAMAGE.

#### Mersenne Twister

http://www.math.sci.hiroshima-u.ac.jp/~m-mat/MT/MT2002/CODES/ mt19937ar.c

Copyright (C) 1997 - 2002, Makoto Matsumoto and Takuji Nishimura, All rights reserved.

Redistribution and use in source and binary forms, with or without modification, are permitted provided that the following conditions are met:

Redistributions of source code must retain the above copyright notice, this list of conditions and the following disclaimer.

Redistributions in binary form must reproduce the above copyright notice, this list of conditions and the following disclaimer in the documentation and/or other materials provided with the distribution. The names of its contributors may not be used to endorse or promote products derived from this software without specific prior written permission.

THIS SOFTWARE IS PROVIDED BY THE COPYRIGHT HOLDERS AND CONTRIBUTORS "AS IS" AND ANY EXPRESS OR IMPLIED WARRANTIES, INCLUDING, BUT NOT LIMITED TO, THE IMPLIED WARRANTIES OF MERCHANTABILITY AND FITNESS FOR A PARTICULAR PURPOSE ARE DISCLAIMED. IN NO EVENT SHALL THE COPYRIGHT OWNER OR CONTRIBUTORS BE LIABLE FOR ANY DIRECT, INDIRECT, INCIDENTAL, SPECIAL, EXEMPLARY, OR CONSEQUENTIAL DAMAGES (INCLUDING, BUT NOT LIMITED TO, PROCUREMENT OF SUBSTITUTE GOODS OR SERVICES; LOSS OF USE, DATA, OR PROFITS; OR BUSINESS INTERRUPTION) HOWEVER CAUSED AND ON ANY THEORY OF LIABILITY, WHETHER IN CONTRACT, STRICT LIABILITY, OR TORT (INCLUDING NEGLIGENCE OR OTHERWISE) ARISING IN ANY WAY OUT OF THE USE OF THIS SOFTWARE, EVEN IF ADVISED OF THE POSSIBILITY OF SUCH DAMAGE.

#### zlib

http://www.zlib.net/

zlib.h -- interface of the 'zlib' general purpose compression library version 1.2.3, July 18th, 2005

Copyright (C) 1995-2004 Jean-loup Gailly and Mark Adler

This software is provided 'as-is', without any express or implied warranty. In no event will the authors be held liable for any damages arising from the use of this software.

Permission is granted to anyone to use this software for any purpose, including commercial applications, and to alter it and redistribute it freely, subject to the following restrictions:

The origin of this software must not be misrepresented; you must not claim that you wrote the original software. If you use this software in a product, an acknowledgment in the product documentation would be appreciated but is not required.

Altered source versions must be plainly marked as such, and must not be misrepresented as being the original software.

This notice may not be removed or altered from any source distribution. Jean-loup Gailly jloup@gzip.org, Mark Adler madler@alumni.caltech.edu

### cURL

http://curl.haxx.se

COPYRIGHT AND PERMISSION NOTICE

Copyright (c) 1996 - 2011, Daniel Stenberg, <daniel@haxx.se>.

All rights reserved.

Permission to use, copy, modify, and distribute this software for any purpose with or without fee is hereby granted, provided that the above copyright notice and this permission notice appear in all copies.

THE SOFTWARE IS PROVIDED "AS IS", WITHOUT WARRANTY OF ANY KIND, EXPRESS OR IMPLIED, INCLUDING BUT NOT LIMITED TO THE WARRANTIES OF MERCHANTABILITY, FITNESS FOR A PARTICULAR PURPOSE AND NONINFRINGEMENT OF THIRD PARTY RIGHTS. IN NO EVENT SHALL THE AUTHORS OR COPYRIGHT HOLDERS BE LIABLE FOR ANY CLAIM, DAMAGES OR OTHER LIABILITY, WHETHER IN AN ACTION OF CONTRACT, TORT OR OTHERWISE, ARISING FROM, OUT OF OR IN CONNECTION WITH THE SOFTWARE OR THE USE OR OTHER DEALINGS IN THE SOFTWARE.

Except as contained in this notice, the name of a copyright holder shall not be used in advertising or otherwise to promote the sale, use or other dealings in this Software without prior written authorization of the copyright holder.

#### c-ares

http://c-ares.haxx.se

Copyright 1998 by the Massachusetts Institute of Technology.

Permission to use, copy, modify, and distribute this software and its documentation for any purpose and without fee is hereby granted, provided that the above copyright notice appear in all copies and that both that copyright notice and this permission notice appear in supporting documentation, and that the name of M.I.T. not be used in advertising or publicity pertaining to distribution of the software without specific, written prior permission. M.I.T. makes no representations about the suitability of this software for any purpose. It is provided "as is" without express or implied warranty.

 $\epsilon$ 

### Български

С настоящето Сони Корпорация декларира, че това оборудване отговаря на основните изисквания и другите съответстващи клаузи на Директива 1999/5/ЕС. Подробности може да намерите на Интернет страницата: http://www.compliance.sony.de/

### Hrvatski

Ovime Sony Corporation izjavljuje da je ova oprema u skladu s osnovnim zahtjevima i ostalim relevantnim odredbama direktive 1999/5/EZ. Dodatne informacije potražite na sljedećoj internet adresi:

http://www.compliance.sony.de/

### Česky

Sony Corporation tímto prohlašuje, že toto vybavení je ve shodě se základními požadavky a dalšími příslušnými ustanoveními směrnice 1999/5/ES. Podrobnosti lze získat na následující URL: http://www.compliance.sony.de/

### Dansk

Undertegnede Sony Corporation erklærer herved, at dette udstyr overholder de væsentlige krav og øvrige relevante krav i direktiv 1999/5/EF. For yderligere information gå ind på følgende hjemmeside:

http://www.compliance.sony.de/

### Nederlands

Hierbij verklaart Sony Corporation dat dit toestel in overeenstemming is met de essentiële eisen en de andere relevante bepalingen van richtlijn 1999/5/EG. Nadere informatie kunt u vinden op: http://www.compliance.sony.de/

### English

Hereby, Sony Corporation, declares that this equipment is in compliance with the essential requirements and other relevant provisions of Directive 1999/5/EC. For details, please access the following URL:

http://www.compliance.sony.de/

### Eesti keel

Sony Corporation kinnitab käesolevaga selle seadme vastavust 1999/5/EÜ direktiivi põhinõuetele ja nimetatud direktiivist tulenevatele teistele asjakohastele sätetele. Üksikasjalikum info: http://www.compliance.sony.de/

### Suomi

Sony Corporation vakuuttaa täten että tämä laite on direktiivin 1999/5/EY oleellisten vaatimusten ja sitä koskevien direktiivin muiden ehtojen mukainen. Halutessasi lisätietoja, käy osoitteessa: http://www.compliance.sony.de/

### Français

Par la présente Sony Corporation déclare que cet appareil est conforme aux exigences essentielles et aux autres dispositions pertinentes de la directive 1999/5/CE. Pour toute information complémentaire, veuillez consulter l'URL suivante : http://www.compliance.sony.de/

### Deutsch

Hiermit erklärt Sony Corporation, dass sich dieses Gerät in Übereinstimmung mit den grundlegenden Anforderungen und den übrigen einschlägigen Bestimmungen der Richtlinie 1999/5/EG befindet. Weitere Informationen erhältlich unter: http://www.compliance.sony.de/

### Ελληνικά

Με την παρούσα η Sony Corporation δηλώνει ότι ο παρόν εξοπλισμός συμμορφώνεται προς της ουσιώδεις απαιτήσεις και τις λοιπές σχετικές διατάξεις της οδηγίας 1999/5/ΕΚ. Για λεπτομέρειες παρακαλούμε όπως ελέγξετε την ακόλουθη σελίδα του διαδικτύου: http://www.compliance.sony.de/

### Magyar

Alulírott, Sony Corporation nyilatkozom, hogy ez a készülék megfelel a vonatkozó alapvető követelményeknek és az 1999/5/EK irányelv egyéb előírásainak. További információkat a következő weboldalon találhat:

http://www.compliance.sony.de/

### Italiano

Con la presente Sony Corporation dichiara che questo apparecchio è conforme ai requisiti essenziali ed alle altre disposizioni pertinenti stabilite dalla direttiva 1999/5/CE. Per ulteriori dettagli, si prega di consultare il seguente URL: http://www.compliance.sony.de/

### Latviešu

Ar šo Sony Corporation deklarē, ka šis aprīkojums atbilst Direktīvas 1999/5/EK būtiskajām prasībām un citiem ar to saistītajiem noteikumiem. Plašāka informācija ir pieejama:

http://www.compliance.sony.de/

### Lietuvių kalba

Šiuo dokumentu Sony Corporation deklaruoja, kad ši įranga atitinka esminius reikalavimus ir kitas 1999/5/EB Direktyvos nuostatas. Susipažinti su visu atitikties deklaracijos turiniu Jūs galite interneto tinklalapyje:

http://www.compliance.sony.de/

### Norsk

Sony Corporation erklærer herved at dette utstyret er i samsvar med de grunnleggende krav og øvrige relevante krav i direktiv 1999/5/EF. For flere detaljer, vennligst se:

http://www.compliance.sony.de/

### Polski

Niniejszym Sony Corporation oświadcza, że to urządzenie jest zgodne z zasadniczymi wymaganiami oraz innymi stosownymi postanowieniami Dyrektywy 1999/5/WE. Szczegółowe informacje znaleźć można pod następującym adresem URL: http://www.compliance.sony.de/

### Português

Sony Corporation declara que este equipamento está conforme com os requisitos essenciais e outras disposições da Diretiva 1999/5/CE. Para mais informações, por favor consulte o seguinte URL: http://www.compliance.sony.de/

### Română

Prin prezenta, Sony Corporation declară că acest tip de echipament respectă cerinţele esenţiale şi este în conformitate cu prevederile Directivei 1999/5/EC. Pentru detalii, vă rugăm accesaţi următoarea adresă:

http://www.compliance.sony.de/

### Slovensky

Sony Corporation týmto vyhlasuje, že toto zariadenie spĺňa základné požiadavky a všetky príslušné ustanovenia Smernice 1999/5/ES. Podrobnosti získate na tejto webovej adrese: http://www.compliance.sony.de/

### Slovenščina

Sony Corporation izjavlja, da je ta oprema v skladu z bistvenimi zahtevami in ostalimi relevantnimi določili direktive 1999/5/ES. Za podrobnosti vas naprošamo, če pogledate na URL: http://www.compliance.sony.de/

### Español

Por medio de la presente Sony Corporation declara que este equipo cumple con los requisitos esenciales y cualesquiera otras disposiciones aplicables o exigibles de la Directiva 1999/5/CE. Para mayor información, por favor consulte el siguiente URL:

http://www.compliance.sony.de/

### Svenska

Härmed intygar Sony Corporation att denna utrustning överensstämmer med de väsentliga egenskapskrav och övriga relevanta bestämmelser som framgår av direktiv 1999/5/EG. För ytterligare information gå in på följande hemsida: http://www.compliance.sony.de/

Lokalita zákazníckej podpory Ak máte akékoľvek otázky alebo chcete získať najnovšie informácie o podpore týkajúce sa tohto produktu, navštívte webovú lokalitu uvedenú nižšie:

## **http://www.sony.eu/support**

Zaregistrujte produkt online na lokalite:

## **http://www.sony.eu/mysony**

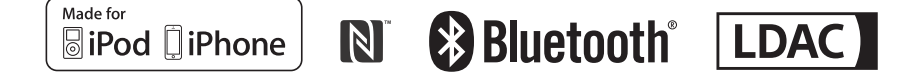

http://www.sony.net/

©2015 Sony Corporation